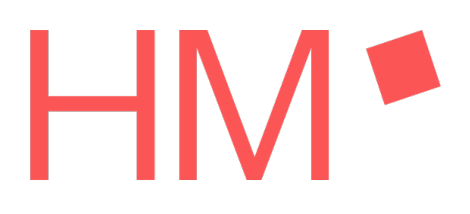

# Finalisierung der Inbetriebnahme des Pumpenprüfstands

Projektarbeit I. des RSM

# Finalization of launching a pump test bench

Project thesis I of the RSM

Wintersemester 2022/23

Patricia Viebke E-Mail: pviebke@hm.edu Master of Applied Research in Engineering Sciences Hochschule München Dachauerstr. 98b, 80335 München

## **1. Abstract**

Der aktuelle Stand des Prüfstandes ist nicht funktionsfähig und bedarf eine Vervollständigung der Inbetriebnahme. Ziel ist es, den Prüfstand soweit in Betrieb zu nehmen, dass eine Überwachung und Steuerung dessen über eine Benutzeroberfläche möglich ist. Bevor die Inbetriebnahme möglich ist, muss der aktuell unstrukturierte Aufbau vereinfacht und Veränderungen müssen definiert werden. Durch Umpositionieren der Komponenten ist ein ubersichtlicherer Aufbau gegeben, was die Nachvollziehbarkeit ¨ erleichtert. Der Aufbau wird durch ein zusatzliches Magnetventil erweitert, um den Automatisierungs- ¨ grad zu steigern. Für die Elektronik wird beschlossen zwei neue Platinen auszulegen und zu integrieren. Dadurch werden bisher gesammelte Erkenntnisse zusammengefasst und die Platinenanzahl auf ein Minimum reduziert. Für die Steuerung und Überwachung des Prüfstandes werden über MicoPython Skripte auf dem Microcontroller und eine Benutzeroberfläche über MATLAB Appdesigner programmiert. Während der Programmierung wird die Sensorik in Betrieb genommen. Es werden passende Signalverarbeitungen programmiert für die Überwachung der Prüfstandsparameter. Während der Inbetriebnahme wird festgestellt, dass der Drehmomentsensor defekt ist. Weiter ist die Inbetriebnahme der Temperatursensoren nicht möglich aufgrund defekter Messumformer. Zuletzt wurde im Pumpenprüfstand der maximale Druck eingestellt. Innerhalb dieser Spanne ist ein automatisiertes Parametrieren des Drucks im System möglich.

*The current state of the test stand is not functional and requires completion of commissioning. The goal is to commission the test stand to the point where monitoring and control of it via a user interface is possible. Before commissioning is possible, the current unstructured setup must be simplified and changes must be defined. By repositioning the components, a clearer setup is given, which facilitates traceability. The setup will be extended by an additional solenoid valve to increase the degree of automation. For the electronics, it is decided to design and integrate two new circuit boards. This will combine knowledge gained so far and reduce the number of boards to a minimum. For the control and monitoring of the test bench, scripts are programmed on the microcontroller via MicoPython and a user interface via MATLAB Appdesigner. During programming, the sensor system is put into operation. Appropriate signal processing is programmed for monitoring the test bench parameters. During commissioning, it is found that the torque sensor is defective. Furthermore, the commissioning of the temperature sensors is not possible due to defective transmitters. Lastly, the maximum pressure was set in the pump test bench. Within this range, automated parameterization of the pressure in the system is possible.*

# **Inhaltsverzeichnis**

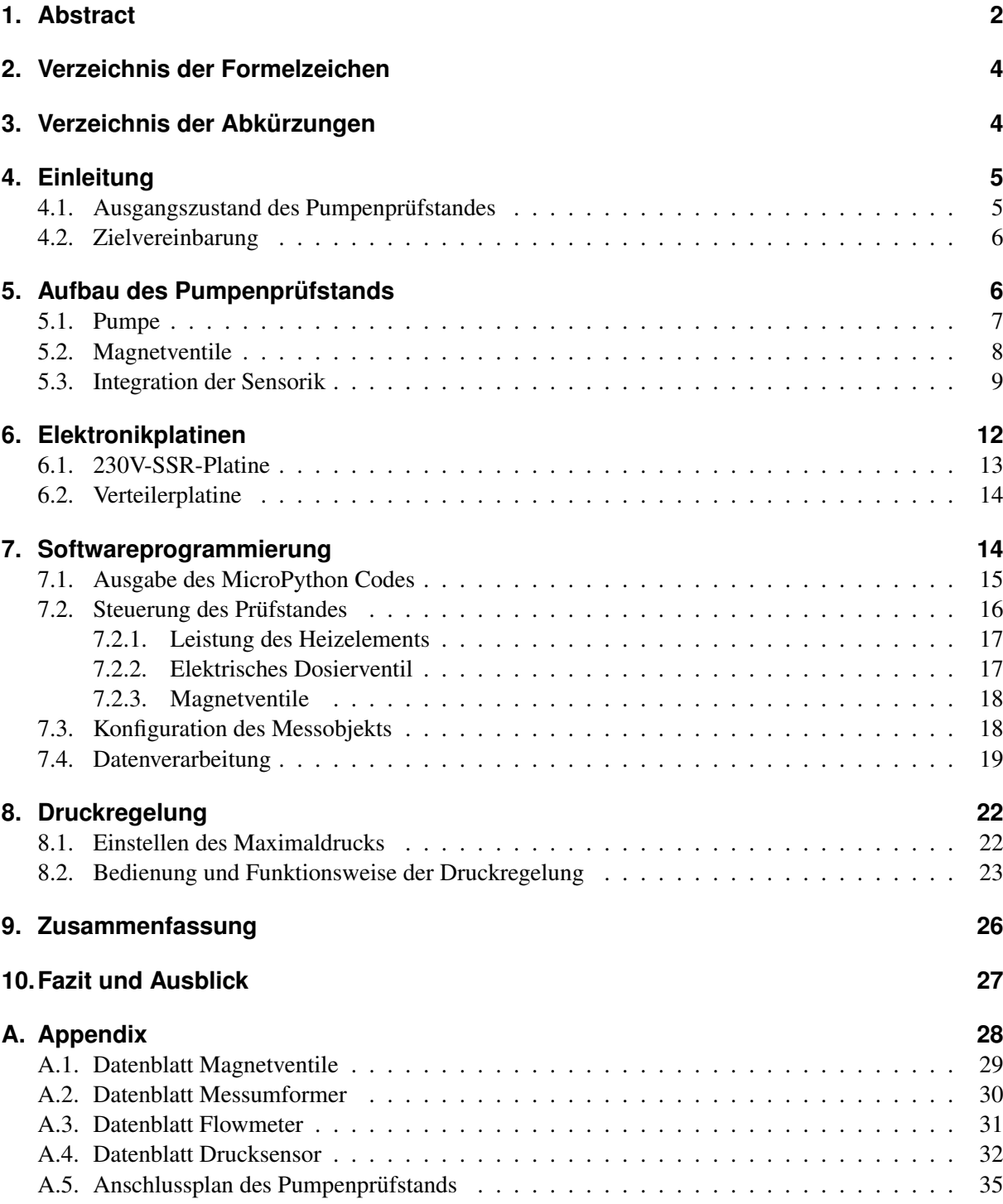

# **2. Verzeichnis der Formelzeichen**

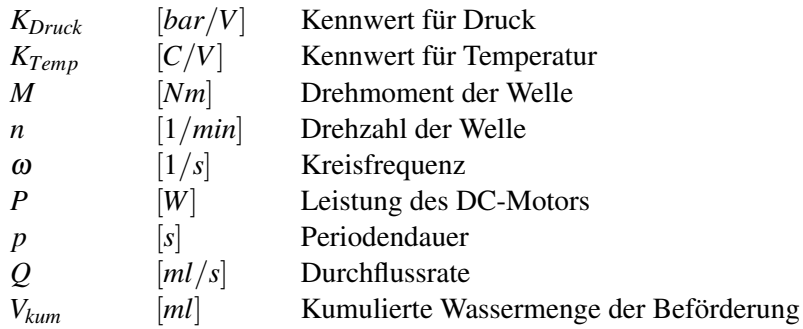

# **3. Verzeichnis der Abkürzungen**

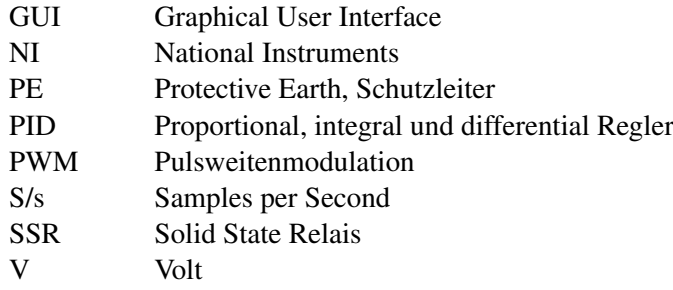

# **4. Einleitung**

Für einen geregelten Ablauf eines Kaffeebezugs innerhalb der Kaffeemaschine ist Sensorik notwendig. Die Sensorik ist für die Aufnahme von Temperaturen, Druck, Durchflussrate und Kaffeemenge verantwortlich. Nur anhand von korrekten Messwerten der Sensorik kann eine korrekte Regelung innerhalb der Maschine erfolgen. Erst dann gelingt es, einen optimalen Kaffee zu beziehen.

Damit Zuverlässigkeit in der Messwertaufnahme gewährleistet wird, muss die Sensorik einer Kalibrierung unterzogen werden. Dies gilt sowohl für Sensoren innerhalb der Kaffeemaschine, als auch in einem extern eingesetzten Messsystem.

Die Kalibrierung von Temperatursensoren wurde bislang manuell durchgeführt. Daraus ergab sich die Problematik, dass nicht der gesamte Messbereich kalibriert werden konnte. Ein im Messsystem verwendeter NTC Sensor mit einem Messbereich bis 100 °C kann unter Umgebungsdruck die obere Messgrenze aufgrund des Wassersiedens nicht erreichen. Durch die im Wasser entstehenden Luftblasen wird nicht mehr die korrekte Wassertemperatur gemessen.

Bei der Kalibrierung von Drucksensoren sind ebenfalls Schwierigkeiten aufgetreten. Für diese Sensoren wird bislang eine Vorrichtung verwendet, in welcher ein Referenzdrucksensor verbaut ist. An den Gewinden in der Vorrichtung werden eine Handpumpe und der zu kalibrierende Sensor eingeschraubt. Die restlichen Bohrungen müssen druckdicht verschlossen werden. Durch das händische Aufpumpen ist kein kontinuierlicher Druckverlauf zu erreichen. Der Druck steigt stufenweise. Die Vorgehensweise dient lediglich der ersten Funktionsprüfung von Drucksensoren. Da nicht der gesamte Messbereich und Kontinuität erreicht werden können, sind die bislang verwendeten Vorgehensweisen für die Ermittlung einer präzisen Kennlinie ungeeignet.

Für eine parametrierbare Kalibrierung von Temperatur- und Drucksensoren wird ein Pumpenprüfstand entwickelt. Bevor mit dem Prüfstand Kalibrierungen durchgeführt werden, ist eine zuverlässig funktionierende Überwachung und Steuerung unabdingbar.

## **4.1. Ausgangszustand des Pumpenprüfstandes**

An dem Pumpenprüfstand sind einige Änderungen vorzunehmen, damit er vom Benutzer verwendet werden kann. Zur Übersicht wird der Ausgangszustand definiert, um den Entwicklungsfortschritt nachvollziehbarer zu dokumentieren.

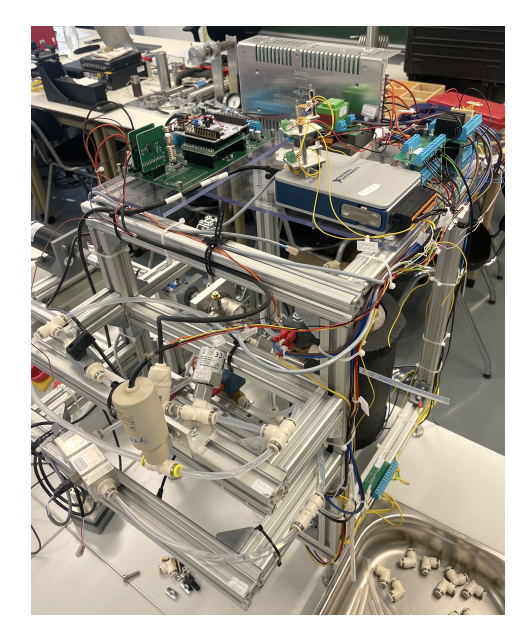

Abbildung 1: Ausgangszustand des Pumpenprüfstandes

Für die weitere Inbetriebnahme muss der Aufbau des Prüfstandes optimiert werden. Aktuell liegt ein unstrukturierter Aufbau vor, durch welchen unnötig viel Material verwendet wird. Es sind viele Eckstücke bei den Rohrverbindungen verwendet, wodurch die Nachvollziehbarkeit des Aufbaus sinkt. Weiter ist die Sensorik nicht vollständig in den Prüfstand verbaut. Für die Druckmessung müssen Sensoren mit einem ausreichenden Messbereich integriert werden. Die Elektronik auf der Oberseite des Prüfstandes setzt sich aus mehreren Einzelplatinen zusammen. Dies resultiert aus

schrittweiser Entwicklung einzelner Elektronikbereiche. Aktuell wird der Microcontroller STM32 verwendet. Ein weiterer Platinenblock ist für die 230 V Versorgung an die Magnetventile zuständig. Neben dem 24 V Netzteil befindet sich die NI-Messkarte und die Messumformer der Temperatursensoren auf den Plexiglasscheiben verschraubt. Aufgrund der Anzahl an verwendeten Platinen, werden viele Kabelverbindungen benötigt. Die Verkabelungen hängen mit Kabelbindern an dem Grundgerüst und sind nur teils beschriftet. Die Zugehörigkeit der Kabel ist schwer nachzuvollziehen. Weiter ist aufgefallen, dass die Signalkabel direkt neben den Spannungskabel liegen. Dies ist zu Vermeiden, da sonst Störsignale erfasst werden. Auf der Seite der Software ist eine erste Version einer MATLAB<sup>®</sup> Benutzeroberfläche programmiert. Diese ist jedoch unstrukturiert und spiegelt nicht die Anforderungen für eine Steuerung und Überwachung des Prüfstandes wieder. Die GUI dient lediglich einem ersten Entwurft, jedoch ohne Funktion. Aktuell ist weder die Steuerung noch die Überwachung des Prüfstands und der Komponenten möglich.

## **4.2. Zielvereinbarung**

Aus dem Ausgangszustand lassen sich die Ziele festlegen. Das Hauptziel bei der Inbetriebnahme des Pumpenprüfstandes ist es, die Überwachung und Steuerung des Prüfstandes zu entwickeln und fertigzustellen.

Im ersten Schritt muss der Aufbau des Pumpenprüfstands optimiert werden. Durch Umpositionieren der Komponenten, ist ein übersichtlicherer Aufbau zu erreichen. Folglich ist die Anzahl der Eckverbindungen auf ein Minimum zu reduzieren. Durch vermehrten Einsatz gerader Verbindungen, wird der Reibungswiderstand des Fluids verringert. Während der Umpositionierung der Komponenten, ist die gleichzeitige Integration passender Drucksensoren durchzuführen. Auch das Dosierventil ist durch ein elektrisches Dosierventil auszutauschen. Der Einsatz der bisherigen Magnetventile ist ebenfalls zu überdenken. Anschließend muss neue Elektronik ausgelegt und bestellt werden, die den Aufbau auf der Oberseite des Prüfstandes zusammenfasst. Bisher wird der Microcontroller STM32 verwendet, jedoch nicht erfolgreich. Für den nächsten Entwicklungssschritt, wird der Microcontroller Raspberry Pico eingesetzt. Mit Ankunft der neuen Platinen ist eine neue Verkabelung durchzuführen. Um Störsignale zu vermeiden, müssen Spannungsleitungen von den Signalleitungen separiert werden. Hierfür bietet sich der Einsatz von Kabelschächten an. Zudem ist ein Anschlussplan zu erstellen, der die Verbindungen am Prüfstand darstellt. Damit eine Überwachung und Steuerung des Prüfstandes realisiert werden kann, muss Software geschrieben werden. Hierfür müssen Micro-Python Skripte auf dem Microcontroller geschrieben werden und eine GUI muss in MATLAB® programmiert werden. Die Kommunikation zwischen dem Microcontroller und MATLAB® muss zuverlässig funktionieren. Neben der Kommunikation zwischen dem Microcontroller und MATLAB®, muss die NI-Messkarte in MATLAB® konfiguriert werden. Mithilfe der Messkarte werden die Messwerte der Sensoren erfasst. Für die jeweiligen Sensoren muss eine Signalaufbereitung programmiert werden.

Ein finales Ziel ist, dass der Druck und die Temperatur des Prüfstands über die GUI parametriert und erreicht wird.

# **5. Aufbau des Pumpenprüfstands**

Das Grundgerüst des Prüfstandes bilden 30x30 mm MAYTECH-Profile. An den Profilen werden die Antriebskomponenten, die Pumpe, die fünf Magnetventile und die Sensorik befestigt. Auf der Oberseite des Prüfstands wird ein Aluminiumblech mit einer Dicke von 3 mm angeschraubt. Auf das Aluminiumblech werden die Elektronikplatinen und die Messelektronik verbaut.

Der Pumpenprüfstand ist mit zwei Messbalkonen definiert. Der untere Messbalkon ist als Druckstrang definiert, während der obere Balkon für die Temperaturkalibrierung zuständig ist. Die Messbalkone sind im Ausgangszustand auf der rechten Seite der Pumpe am Grundgerüst befestigt. Da dieser Aufbau viele Eckverbindungen in den Rohren benötigt, werden die Messbalkone neu platziert.

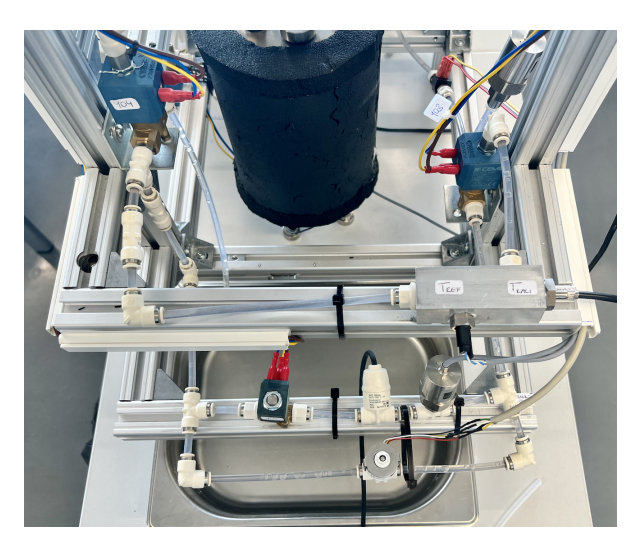

Abbildung 2: Temperatur- und Druckmessbalkon

Die beiden Messbalkone werden gegenüber von der Pumpe an das Grundgerüst angebracht, wie in Abbildung 2 dargestellt. Der Temperaturstrang beinhaltet ein Adapterstück, in welchem der zu kalibrierende Sensor und der Referenzsensor eingesetzt werden. Am Ende des Strangs befindet sich ein Rückschlagventil. Mit dem Ventil wird verhindert, dass das Wasser vom Druckstrang rückwärts in den Temperaturstrang läuft.

Der Druckstrang ist zweiteilig aufgebaut. Der Strang, welcher direkt auf dem MAYTECH-Profil liegt, beinhaltet den zu kalibrierenden Sensor, den Referenzsensor und ein Magnetventil. Der zweite Teil des Druckstranges wird mit einem Kabelbinder stabilisiert. Auf dem zweiten Teil des Strangs ist ein elektrisches Dosierventil von AVS Römer verbaut. Für einen Druckaufbau muss das Magnetventil aktiviert werden, um die Leitung zu sperren. Anschließend kann durch die Ansteuerung des Dosierventils ein Druck aufgebaut werden. Am Ende des Druckstrangs ist ebenfalls ein Rückschlagventil eingebaut, mit dem gleichen Effekt analog zum Temperaturstrang.

Es zu erkennen, dass der neue Aufbau mehr Übersicht bietet. Es wird wenn möglich auf Eckverbindungen verzichtet. Durch den verringerten Einsatz von Eckverbindungen ist ein positiver Effekt durch den minimalen Widerstandsbeiwert in Rohren gegeben.

## **5.1. Pumpe**

Der Pumpenprüfstand kann den Druck bzw. die Temperatur nur dann erreichen, wenn das Wasser im System zirkuliert. Für die Zirkulation wird eine Verdrängerpumpe von NU.ER.T mit der Modellbezeichnung PRM 15FZXNEGND verwendet.

Bei der Pumpe handelt es sich um eine Drehschieberpumpe bzw. Flügelzellenpumpe. Die Funktionsweise ergibt sich aus Abbildung 3.

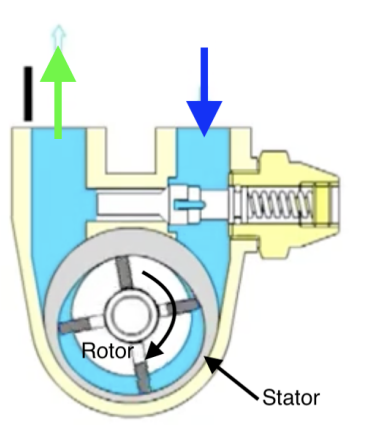

Abbildung 3: schematische Funktionsweise der Pumpe [Gro23]

Die Pumpe wird über das 24 V-Leistungsnetzteil und einer Gelenkwelle angetrieben. Die Gelenkwelle ist mit dem exzentrisch gelagertem Rotor der Pumpe verbunden. Wie in Abbildung 3 dargestellt, besitzt die Pumpe keine Schaufeln für die Beförderung des Fluids. Die Flügelzellenpumpe befördert das Wasser durch radial eingesetzte Nutsteine, welche auch als Flügel bezeichnet werden. Durch den exzentrisch gelagerten Rotor variiert der Abstand zwischen Rotor und der Begrenzung (Stator) bei der Drehung des Rotors. Durch das Antreiben des Rotors wirkt die Zentrifugalkraft auf die einzelnen Flügel. Durch die wirkende Kraft gleiten die Flügel nach außen, bis zur äußeren Begrenzung. Durch das Anliegen der Flügel am Stator entstehen Kammern, welche das Fluid befördern. Die Seite, auf welcher das Kammervolumen steigt, ist als Saugseite definiert (blau). Mit abnehmenden Kammervolumen wird das Fluid zur Druckseite (grün) der Pumpe befördert [WG15].

Anhand der speziellen Funktionsweise der Pumpe, sind einige Dinge zu beachten. Nach längerem Stillstand kann es dazu kommen, dass die Flügel in den Nuten verkeilen. In dem Fall ist die Spannung des Leistungnetzteils so weit zu erhöhen, dass eine Wasserbeförderung wieder möglich ist. Im Optimalfall, also ohne zusätzlichen Druck, ist im System die Nenndrehzahl von 1450 1/min zu erreichen. Dadurch ist die auf die Flügel wirkende Fliehkraft ausreichend, um bis an den Stator zu gleiten und das Wasser zu befördern. Anschließend ist auch ein Betrieb der Pumpe mit geringerer Drehzahl möglich.

#### Einstellen des Pumpenbypass

Der maximal vom System zu erreichende Druck ist von der Öffnung des Pumpenbypass abhängig. Je weniger der Bypass geöffnet ist, desto eher wird der maximale Druck erreicht. Der Prüfstand muss mit einer oberen Druckgrenze limitiert werden, so dass eine sichere Bedienung gewährleistet werden kann. Hierfür muss der zulässige Druck für die einzelnen Komponenten beachtet werden. Die Magnetvenile haben je nach Ausführung unterschiedliche Druckbereiche. Die 3/2-Wegeventile können in Umgebungen bis 15 bar eingesetzt werden. Für die Magnetventile, welche als 2/2-Wegeventil ausgeführt sind, ist der Druckbereich bei 13 bar limitiert. Da dies die niedrigste Druckobergrenze ist, wird der Pumpenprüfstand mit einem Maximaldruck von 13 bar eingestellt. Der Bypass ist so einzustellen, dass das Drucklimit bei Pumpen Nenndrehzahl von 1450 1/min erreicht wird. In Abschnitt 8.1 wird die Vorgehensweise für die korrekte Einstellung des Bypasses erläutert.

## **5.2. Magnetventile**

Für die vollständige Inbetriebnahme des Prüfstandes, müssen die Basisfunktionen zuverlässig funktionieren. Als Basisfunktionen sind die Befüllung, die Entleerung, das Durchspülen und die Entlüftung definiert. Durch den Einsatz von vier Magnetventilen und der Pumpe werden die Basisfunktionen realisiert. Je nachdem, welches Ventil geschaltet ist, lässt sich die gewünschte Funktion ausführen. Mit einem Hydraulikplan wird der Aufbau des Pumpenprüfstandes mit den Magnetventilen dargestellt.

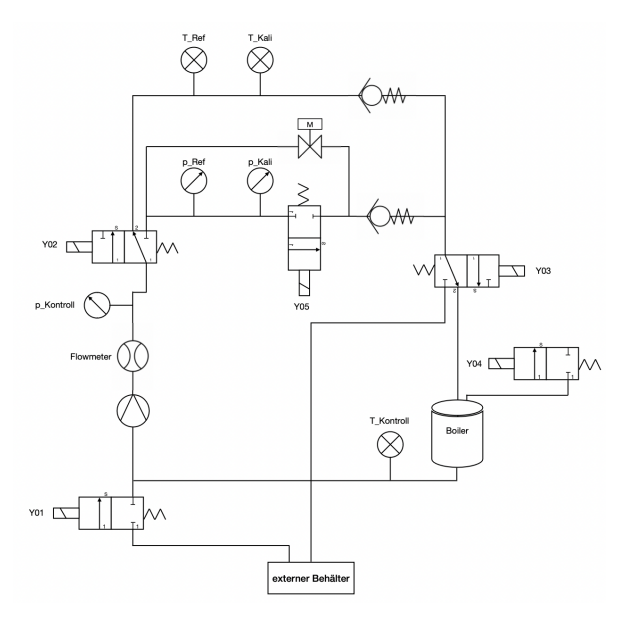

Abbildung 4: Hydraulikplan des Pumpenprüfstandes

Es werden fünf Magnetventile von CEME (Anhang A.1) mit der fortlaufenden Nummerierung Y01 bis Y04 eingesetzt. Aus Abbildung 4 wird erkenntlich, dass drei Magnetventile als 3/2-Wegeventil ausgeführt sind und zwei weitere in der Ausführung als 2/2-Wegeventile verwendet werden. Die Funktion der einzelnen Magnetventile wird im Folgenden erläutert.

#### **Boilerbefüllung**

Für die Befüllung des Pumpenprüfstandes mit Wasser muss das entsprechende Rohrende in einen Behälter mit kalkfreiem Wasser gehalten werden. Anschließend muss uber die GUI nur das Magnet- ¨ ventil Y01 betätigt werden. Bei Bedienen der Pumpe wird das Wasser aus dem Behälter angezogen und in den Boiler bzw. in den Kreislauf gepumpt. Mit einer LED in der GUI wird angezeigt, ob der Wasserstand im Boiler erreicht ist.

#### Entlüften

Das Ventil Y02 ist als 2/2-Wegeventil ausgeführt. Es dient der Entlüftung des Pumpenprüfstandes. Ziel des Prüfstandes ist es, unter anderem Drucksensoren zu kalibrieren. Für die Kalibrierung der Drucksensoren wird ein Druckaufbau benötigt, welcher über das elektrische Dosierventil erzeugt wird. Für die Benutzung des Temperaturstranges darf jedoch kein erhöhter Druck im System vorhanden sein. Damit der Druck abgelassen wird, muss das Magnetventil Y02 geschaltet werden.

#### Parameterstrang wählen

Der Pumpenprüfstand verfügt über zwei Messbalkone. Ein Messbalkon bzw. Strang ist dem Parameter Temperatur zugeordnet, während der Zweite für den Druck definiert ist. Standardmäßig wird das Wasser von der Pumpe durch den Temperaturstrang zum Boiler transportiert und zirkuliert im Kreis. Bei Schalten des Magnetventils Y03 wird der Zugang zum Druckstrang ermöglicht. Damit wird der Temperaturstrang nicht mehr mit Wasser durchlaufen.

#### Druckaufbau

Im Hydraulikplan ist zu erkennen, dass der Druckmessbalkon in zwei Strängen aufgebaut ist. Auf dem äußeren Strang ist ein elektrisches Dosierventil verbaut. Auf dem inneren Strang befinden sich die Drucksensoren und das 2/2 Wegeventil mit der Bezeichnung Y05. Durch das Magnetventil wird das vorher verbaute Sperrventil ersetzt. Die Funktion bleibt die gleiche, jedoch ist dieses nun über die GUI steuerbar. Durch das Absperren der inneren Leitung, kann das Wasser nur noch durch die außere Leitung fließen. Wird anschließend das ¨ elektrische Dosierventil schrittweise geschlossen, so erhöht sich der Druck im System.

### Boilerentleerung

Das letzte Magnetventil ist für die Entleerung des Prüfstandes definiert. Bevor das Magnetventil Y04 geschaltet werden kann, muss ein leerer Behälter unter das entsprechende Rohrende gestellt werden. Durch Schalten des Y04-Ventils wird das zirkulierende Wasser in den leeren Wasserbehälter gepumpt.

#### Durchspülen

Für ein einfaches Durchspülen des Wassers im System, muss das Wasser in Bewegung gesetzt werden. Durch das Antreiben der Pumpe zirkuliert das Wasser. Optional kann hier das Y03-Magnetventil betätigt werden, damit beide Messbalkone durchgespült werden.

## **5.3. Integration der Sensorik**

Die Überwachung des Prüfstandes wird durch den Einsatz verschiedener Sensoren umgesetzt. Es werden die Temperatur, der Druck und die Durchflussrate des im System enthaltenen Wassers gemessen. Für eine qualitative Überwachung des Wasserfüllstandes im Boiler wird zusätzlich ein Füllstandstab angebracht. Ein Drehzahlsensor und Drehmomentsensor sind für die Überwachung der Gelenkwelle zuständig, über welche die Pumpe angetrieben wird.

Für die Integration der Sensorik im Pumpenprüfstand werden jeweils die gleichen Schritte durchgeführt. Im ersten Schritt muss der jeweilige Sensor an die geplante Messstelle im Prüfstand physikalisch integriert werden. Im nächsten Schritt wird der Sensor mit der Elektronik verkabelt. Hierzu gehört die elektrische Schnittstelle zur Versorgung des jeweiligen Sensors als auch die Schnittstelle zur NI-Messkarte, welche die Signale der Sensoren aufnimmt und an den PC weiterleitet. Während der Integration der einzelnen Sensoren wird nach jedem Sensor mit Probemessungen überprüft, ob das Signal korrekt ist. Hier wird darauf geachtet, wie sich das Signal einzeln verhält. Mit dieser Vorgehensweise ist es bei kombinierter Sensoranwendung möglich Auffälligkeiten in den Messwerten bzw. in dem Signal zu erkennen. Weiter können dadurch erste Ideen und Ansätze zur nachfolgenden Signalaufbereitung festgehalten werden.

Die Verkabelungen der Sensorik sind dem Anschlussplan (Anhang A.5) zu entnehmen.

### Temperatursensoren

Im Pumpenprüfstand sind zwei Temperatursensoren verbaut. Ein Sensor ist für das Messen der Wassertemperatur nach dem Boiler zsutändig. Die Messstelle wird als T*Kontroll* definiert. Ein weiterer Temperatursensor ist für das Erfassen der Temperatur im zugehörigen Messbalkon zuständig. Dieser ist als T<sub>Referenz</sub> definiert. Der Referenzsensor wird erst bei der Kalibrierung eines Temperatursensors benötigt. Die Werte des Referenzsensors werden mit den Messwerten des zu kalibrierenden Sensors T<sub>Kali</sub> gegenübergestellt. Daraus ergibt sich eine Kennlinie, durch welche die Umwandlung der Spannungswerte des Kalisensors in Temperaturwerte stattfindet.

Mit Hinblick des Ziels einer funktionierenden Prüfstands überwachung steht jedoch der Sensor für das Messen des aus dem Boiler fließenden Wassers im Vordergrund. Für die Temperaturmessstellen werden die gleichen Sensoren verwendet und daher ist eine gemeinsame Inbetriebnahme möglich.

Für die genannten Messstellen wird jeweils ein PT1000 verwendet. Der Vorteil des Einsatz eines PT1000 ist, dass dieser bereits vollständig definiert ist. Er weist einen linearen Messbereich auf. Ein PT1000 misst jedoch nur Widerstandsänderungen. Anhand von Tabellen, ist eine Umrechnung der gemessenen Widerstandswerte in Ω in Temperaturen möglich. Das selbständige Nachschlagen in Tabellen wird umgangen durch den Einsatz von Messumformer, die genau dieses Prinzip verfolgen. Die Ausgangssignale der Messumformer sind Spannungswerte. Beide PT1000 werden an jeweils einen Messumformer angeschlossen. Die Messumformer werden mit 24 V gespeist und müssen an die Messelektronik angeschlossen werden.

Während der Inbetriebnahme wurde ein Fehler an den Lötstellen auf den Messumformern festgestellt. Der Versuch die Lötstelle neu zu verlöten ist gescheitert. Dadurch können die Messumformer für den weiteren Entwicklungsverlauf nicht verwendet werden. Es sind neue Messumformer bestellt (Anhang A.2), die jedoch noch nicht eingetroffen sind. Durch die fehlenden Messumformer ist im weiteren Verlauf die Erfassung der Temperatur nicht möglich.

#### Drehzahlsensor

Der optische Drehzahlsensor ist senkrecht auf den Adapter der antreibenden Welle gerichtet. Der Sensor funktioniert durch das Erkennen von Unterbrechungen der Lichtschranke. Wird die Lichtschranke unterbrochen, so wird im Signal ein Flankenwechsel erzeugt. Bei regelmäßiger Unterbrechung der Lichtschranke wird ein gleichmäßiges Rechtecksignal erfasst. Für die richtige Erfassung der Drehzahl muss die Welle wie folgt vorbereitet werden.

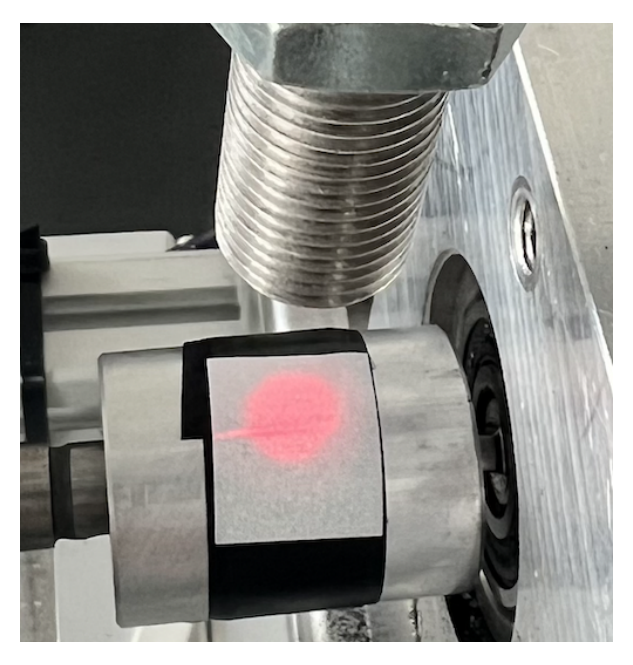

Abbildung 5: Messaufbau für die Drehzahlerfassung

Auf der Höhe des Sensors wird um die Welle schwarzes Kabelisolierband gewickelt. Auf die Kante am Ende des Isolierbands wird ein Stück Reflektorstreifen überklebt. Es ist wichtig, dass die Kante des Isolierbandes nicht sichtbar ist. Befindet sich die Kante nicht unterhalb des Refklektorbandes, so wird eine doppelte Unterbrechung detektiert, die das Messergebnis verfälscht.

Der Drehzahlsensor ist im Pumpenprüfstand der einzige Sensor, der nicht mit 24 V betrieben werden kann. Daher wird dieser über den 5 V Verteiler versorgt. Die Signalmasse ist in dem mitgelieferten 4-poligem Kabel nicht enthalten. Als Signalmasse wird eine Verbindung vom Masseverteiler zum entsprechenden NI-Messkanal gelegt.

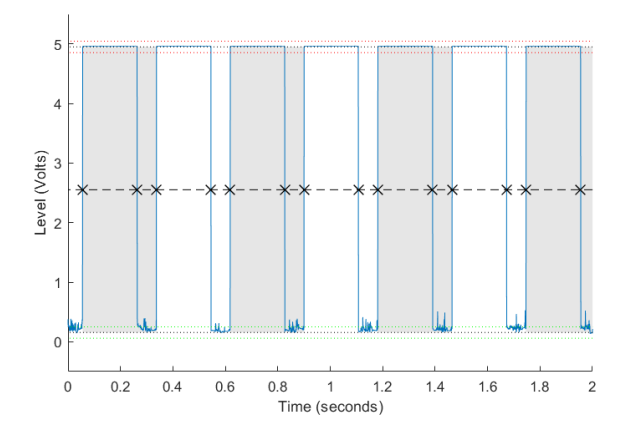

Abbildung 6: Korrektes Drehzahlsignal

Die Abbildung 6 zeigt das kontinuierliche Signal des Drehzahlsensors. Die Flankenwechsel sind deutlich zu erkennen. Das Signal streckt sich zwischen 0 V und 5 V. Das Signal ist somit korrekt. Es ist aufgefallen, dass die Flankenwechsel bzw. Impulse aus dem Signal, im Signal der Temperatursensoren sichtbar sind. Das Durchschlagen der Impulse wird während der Integration der weiteren Sensoren beobachtet. Die Impulse treten auch in den anderen Messkanälen auf. Durch Analayse der mögichen Fehlerquellen wird festgestellt, dass der auf der Verteilerplatine verlötete Spannungsregler für das Durchschlagen der Impulse sorgt. Durch den Einsatz einer externen Spannungsversorgung wird der Spannungsregler nicht mehr benötigt. Geplant ist der Einsatz eines 5 V-Netzteils, welches direkt mit der Verteilerplatine verkabelt wird und über den 230 V Verteiler gespeist wird.

#### Drehmomentsensor

Der Drehmomentsensor wird zwischen der Gelenkwelle und der Pumpe montiert. Dieser kann mit 5 V bis 28 V betrieben werden. Ursprünglich war geplant, den Sensor mit 5 V zu versorgen. Dies führt jedoch zur Problematik, dass der Drehzahlsensor nicht genügend Strom hat.

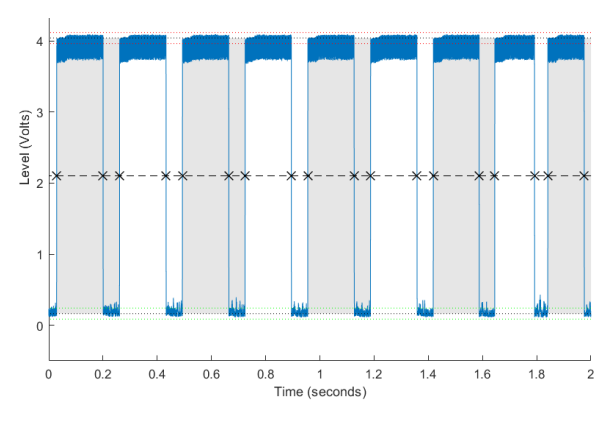

Abbildung 7: Drehzahlsignal mit Storung ¨

In Abbildung 7 ist das Signal des Drehzahlsensors nach Anschluss des Drehmomentsensors dargestellt. Ursprünglich ist geplant, beide Sensoren mit 5 V zu speisen. Vergleicht man Abbildung 7 mit Abbildung 6, so ist eine Veränderung im Signal warhzunehmen. Das Signal des Drehzahlsensors erstreckt im fehlerfreien Zustand von 0 V bis 5 V. Nach zusätzlicher Inbetriebnahme des Drehmomentsensors, verringert sich die Amplitude der Flanken auf nur noch 4 V. Außerdem ist ein Rauschen an der oberen Spannungsgrenze zu erkennen. Da der Drehmomentsensor mit 5 V bis 28 V gespeist werden kann, wird dieser im nächsten Schritt an den 24 V Verteiler angeschlossen. Nach erneutem Überprüfen beider Signale zeigt sich, dass die Flanken des Rechtecksignals bei 5 V liegen.

Der Drehmomentsensor funktioniert nach dem Prinzip der Magnetostriktion. Die im Sensor integrierte Messwelle ist vormagnetisiert. Bei Kraftausübung auf die Drehmomentenwelle ändert sich die Stärke des magnetischen Feldes. Diese Anderung wird gemessen und als Spannungswer- ¨ te von der Messkarte aufgenommen. Bei der Überprufung des Sensors ist aufgefallen, dass sich das ¨ Signal nicht logisch verhält.

$$
P = M \cdot \omega \Leftrightarrow M = \frac{P}{\omega} \tag{1}
$$

In Gleichung 1 ist der Zusammenhang von Leistung *P*, Drehmoment *M* und Drehzahl ω dargestellt. Bei einer Leistungserhöhung unter gleicher Drehzahl wird ein Anstieg in dem Drehmoment erwartet. Mit einer Druckerhöhung im Prüfstand ist ein Leistungsanstieg des DC-Motors gegeben. Der beschriebene Effekt konnte jedoch nicht festgestellt werden. Mit weiteren Überprüfungen wird bestätigt, dass das Drehmoment nicht korrekt erfasst werden kann, aufgrund defekter Drehmomentenwelle. Als Ursache wird eine Überbelastung dieser vermutet.

Für den weiteren Verlauf der Inbetriebnahme des Prüfstandes wird beschlossen, dass die Überwachung des Drehmomentes vorerst vernachlässigt wird.

#### Flowmeter

Das Flowmeter Nano Brass von Digmesa (Anhang A.3) ist für die Messung der Durchflussrate des Wassers zuständig. Mit einem Rohr wird das Flowmeter auf der Druckseite der Pumpe in den Kreislauf integriert. Es ist zwischen der Pumpe und dem Magnetventil Y03 montiert.

Das Ausgangssignal des Flowmeters ist ebenfalls ein Rechtecksignal, dass durch Flankenwechsel erzeugt wird. Nach der Beförderung von  $1/39.9$  ml bzw. 0.025 ml Wasser, wird ein Flankenwechsel im Signal ausgelöst. Das Signal ist sauber und verhält sich wie erwartet. Bei Erhöhung der Drehzahl sind mehr Flankenwechsel wahrzunehmen.

Für die Verbindung des Durchflusssensors an die Elektronik, müssen drei Kabel vom Sensor zu der entsprechenden Schraubklemme auf der Verteilerplatine gelegt werden.

### Drucksensoren

Für die Druckmessung im Pumpenprüfstand werden analog zur Temperaturüberwachung zwei Messstellen definiert. Eine Druckmessstelle wird zwischen dem Flowmeter und dem Magnetventil Y03 platziert. Mit dieser wird der Druck des Prüfstandes überwacht und als *p<sub>Kontroll</sub>* definiert. Die zweite Messstelle befindet sich auf dem Druckmessbalkon mit der Bezeichnung *p*<sub>Referenz</sub>. Der Referenzsensor wird für die Überwachung des Prüfstandes vorerst nicht benötigt. Dieser kommt erst bei der Kalibrierung eines Drucksensors zum Einsatz.

Für beide Messstellen wird der gleiche Sensor von B+B Sensors (Anhang A.4) verwendet. Es handelt sich jeweils um einen Relativdrucksensor mit einem physikalischen Messbereich von 0 bar bis 25 bar. Als Ausgangssignal werden 0 V bis 10 V von der Messkarte erfasst.

### **Füllstandstab**

Bevor das Heizelement angesteuert werden kann, muss ausreichend Wasser im Boiler sichergestellt werden. Durch den Einsatz eines Füllstandstabs wird die Menge des Wassers im Boiler qualitativ angegeben. Das Ende des Stabs liegt über dem Heizelement. Mit weißer Kreide wird an der Außenisolierung mit einem Strich das Ende des Füllstandstabs markiert. Das Heizelement muss vollständig von Wasser umgeben sein, bevor es eingeschaltet wird. Wenn das Wasser den Zielfüllstand erreicht, so schließt sich der elektrische Kreis und ein Signal wird weitergegeben. Mit einer LED auf der Verteilerplatine ist für den Benutzer sichtbar, ob der Füllstand erreicht ist. Leuchtet die LED rot, so ist der Füllstand nicht erreicht. Wenn die LED nicht mehr leuchtet, ist genügend Wasser im Boiler.

Das Signal wird mit einer Schaltung auf der Platine aufbereitet und die Messkarte erfasst Spannungswerte. Anhand der Spannungswerte wird die Füllstandsanzeige in der GUI umgesetzt.

Für die Erfassung des geschlossenen elektrischen Kreises, muss sowohl die Signalmasse als auch der Stab mit der entsprechenden Schraubklemme auf der Verteilerplatine verkabelt werden.

# **6. Elektronikplatinen**

Damit die eingebauten Komponenten betätigt werden können, ist eine Stromversorgung und Ansteuerung notwendig. Mit dem Ziel die Anzahl der Platinen zu minimieren, werden zwei neue Platinen entworfen. Für die Auslegung der beiden Platinen muss die Stromversorgung der einzelnen Komponenten beachtet werden.

Der Prüfstand wird mit 230 V aus dem Hausnetz gespeist. Zwischen dem Prüfstand und dem Hausnetz ist ein Not-Aus Schalter zwischengeschaltet. Auf diesem muss der Drehschalter auf die Position *ON* gestellt werden, damit der Prüfstand eingeschaltet wird.

Für die Speisung der Steuerkomponenten und der Sensorik werden Spannungen kleiner 230 V notwendig. Daher werden mit der Ausgangsspeisung des Hausnetzes zwei Netzteile betrieben, welche wiederum die Komponenten mit Strom versorgen. Mit dem Einsatz eines 24 V-Netzteils und 24 V-Leistungsnetzteils wird das Vorgehen realisiert. Mit dem Leistungsnetzteil wird der DC-Motor gespeist. Das 24 V Netzteil ist für die Stromversorgung der Platinen zuständig.

Es wird eine 230V-SSR-Platine und eine Verteilerplatine ausgelegt. Uber diese Platinen besteht die ¨ Möglichkeit die Sensorik und Steuerkomponenten mit Strom zu versorgen und anzusteuern. Die Platinen werden über die jeweils in den Ecken vorhanden Bohrungen mit Abstandshaltern übereinander montiert. Anschließend werden diese auf der Aluminiumplatte des Prüfstandes verschraubt.

Nachfolgend wird auf den wesentlichen Aufbau und Funktion der zwei verwendeten Platinen eingegangen. Eine detaillierte Darstellung der Anschlüsse ist dem Anschlussplan (Anhang A.5) zu entnehmen.

## **6.1. 230V-SSR-Platine**

Die 230 V werden an diese Platine zuerst weitergeleitet. Der Leiter (braun) und Nichtleiter (blau) des Not-Aus Schalters werden in die rechte Klemmleiste befestigt. Mit dem Verteiler werden 230 V an das Heizelement und an das 24 V Netzteil weitergegeben. Auf der Platine ist allgemein auf eine einheitliche Farbkodierung zu achten. Auf dem 230V-Verteiler muss pro Leitungspaar darauf geachtet werden, zuerst den Leiter, dann der Nichtleiter anzuschließen, da es ansonsten zu einem Kurzschluss kommt.

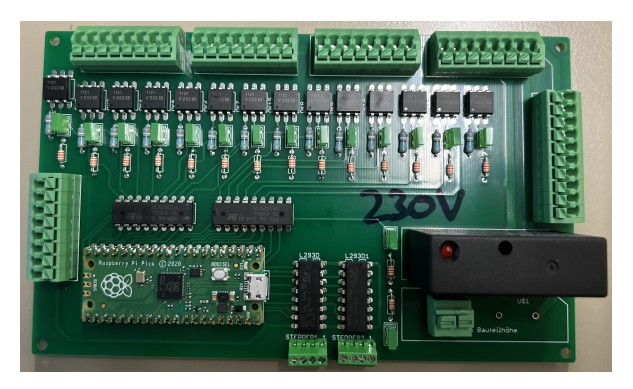

Abbildung 8: 24 Volt-SSR-Platine

Auf der linken Seite der Platine aus Abbildung 8 werden 24 V von der Verteilerplatine empfangen. Mit der Spannung werden die 16 SSRs bei Ansteuerung gespeist. Die obere Leiste mit den vier Anschlussklemmen ist für die Speisung der 16 SS-Rs vorgesehen. Hier können zusätzlich zum 24 V-Leistungsnetzteils bis zu 15 Magnetventile angeschlossen werden. Pro Magnetventil bzw. Netzteil muss jeweils der Leiter und Nichtleiter direkt nebeneinander an die Klemme verbunden werden. Hier ist ebenfalls auf eine einheitliche Farbeinhaltung zu achten. Es wird empfohlen zuerst den Leiter (braun) und direkt daneben den Nichtleiter (blau) anzuschließen.

Die Magnetventile Y01 bis Y05 werden der Reihe nach nebeneinander angesteckt. Ursprünglich war das Magnetventil Y01 an erster Stelle der Klemmleiste verbunden. Es wird festgestellt, dass die Ansteuerung des Magnetventils an diesem SSR-Anschluss nicht funktioniert. Als Ursache hierfür wird ein durchgebranntes SSR vermutet. Die Leitungen des Magnetventils Y01 sind nun an dem dritten und vierten Steckplatz angeschlossen (SSR2). Nachfolgend die Leiter und Nichtleiter der weiteren Magnetventile Y02 bis Y05. An dem 15. SSR werden die Kabel vom Leistungsnetzteil angeschlossen.

Für die Ansteuerung der einzelnen SSRs wird ein Raspberry Pico auf der Platine implementiert. Je nachdem welcher Code durchlaufen wird, schaltet sich die entsprechende SSR LED ein und die Komponenten wird gespeist. Weiter bietet die Platine

rechts neben dem Raspberry Pico Platz für zwei elektrische Dosierventile. Hiervon wird jedoch nur eine verwendet. Die Zweierklemme in dem unteren rechten Bereich dient dem Anschluss der Steuerleitungen eines XSSRs. Über dieses wird die Leistung des Heizelements gesteuert.

## **6.2. Verteilerplatine**

Die Verteilerplatine hat die Funktion die verringerten Spannungen an die Sensorik weiterzuleiten. Für die Realisierung ist die Platine unter anderem mit vier Reihen von Schraubklemmen bestückt. Die Platine bietet mehr Anschlüsse als aktuell benötigt werden, um den Prüfstand zukünftig erweitern zu können. Eine Reihe Schraubklemmen erfüllt die gleiche Funktion. Pro Reihe sind 20 Anschlüsse definiert.

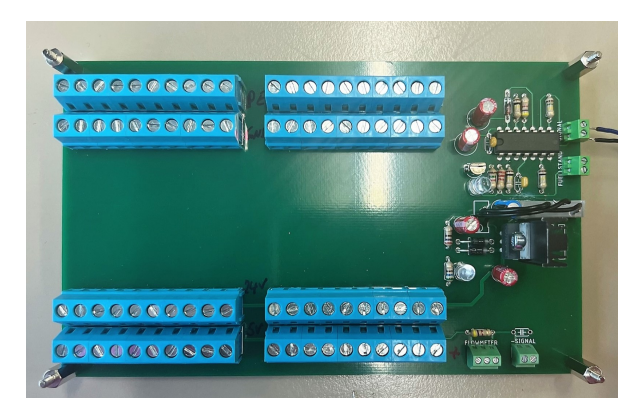

Abbildung 9: Platine mit Verteilerklemmen

Wie in Abbildung 9 zu erkennen, sind vier Reihen der Schraubklemmen angelötet. Die erste Reihe ist ein Verteiler für die PE-Schutzleiter. Hier werden die Schutzleiter der Magnetventile, der Netzteile, des Heizelements und des Rahmens angeschlossen. Die zweite Reihe dient als Masseverteiler. Neben den Massen für die Versorgung, werden hier zusätzlich Signalmassen verkabelt, falls notwendig. Die NI-Messkarte wird hier ebenfalls geerdet. Die unteren zwei Reihen dienen der Versorgung der Sensorik. Eine Reihe ist für die Speisung von 24 V vorgesehen, während die unterste Reihe nur eine Spannung von 5 V weiterleitet.

Die Platine wird über das 24 V Netzteil versorgt. Die Anschlüsse des Netzteils werden an den 24 V Verteiler und an den Masseverteiler angeschlossen. Für die 5 V ist ein Spannungsregler auf der Platine verlötet. Durch iteratives Überprüfen der Signale ist aufgefallen, dass der Spannungsregler zur Problemen führt. Dieser wird mit einem Seitenschneider von der Platine getrennt. Um nun 5 V auf der Platine zu erhalten wird ein externes Netzteil mit dem 5 V Verteiler verbunden.

In dem Bereich rechts der Verteilerklemmen sind zwei LEDs und vier Schraubklemmen angelötet. Durch Aufleuchten der gelben LED wird sichergestellt, dass eine 5 V Versorgung vorhanden ist. Leuchtet die LED rot, so ist nicht ausreichend Wasser im Boiler vorhanden. Die 3er-Schraubklemme auf Höhe der 5 V Verteiler ist für die Leitungen des Flowmeters vorgesehen. Mit der nebenstehenden Klemme wird das Signal des Flowmeters an die NI-Messkarte weitergeleitet. Die Schraubklemmen auf Höhe des Masseverteilers ist für den Füllstandstab definiert. Hier wird an eine Schraubklemme der Stab und die Boilermasse angeschlossen. Die Zweite dient ebenfalls der Signalweiterleitung an die NI-Messkarte.

Es ist zu beachten, dass die Beschriftungen an den Schraubklemmen des Flowmeters und Füllstandstabs nicht korrekt sind. Die richtige Verkabelung ist dem Anschlussplan zu entnehmen.

# **7. Softwareprogrammierung**

Für die Bedienung des Pumpenprüfstandes steht dem Benutzer eine über den MATLAB® Appdesigner erstellte Benutzeroberfläche zur Verfügung, welche nachfolgend mit GUI bezeichnet wird. Für die Benutzung der GUI muss MATLAB® geöffnet der Appdesigner aufgerufen werden. Dafür muss *appdesigner* in das Command Window von MATLAB<sup>®</sup> geschrieben werden. Die erstellte GUI ist unter dem Dateinamen *GUI Pumpenpruefstand.mlapp* zu finden. Mit einem Doppelklick wird diese geöffnet.

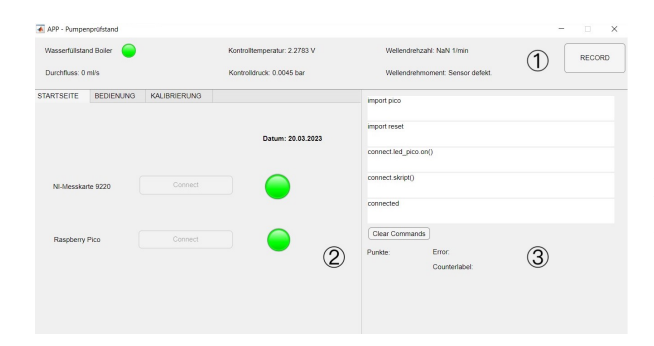

Abbildung 10: GUI Startseite

Wie in Abbildung 10 zu erkennen, lässt sich die GUI in drei wesentliche Bestandteile gliedern. Der obere Bereich stellt die Prüfstandsüberwachung dar. Dort werden die erfassten Parameter durch die Sensorik angezeigt. Zusätzlich besteht die Option über den RECORD Button die Parameter aufzuzeichnen und zu exportieren. Die exportieren Daten können nachträglich zu Analysenzwecken beispielsweise grafisch dargestellt werden.

Der zweite Bereich ist die Interaktionsfläche. Hier muss der User nach dem Starten eine Verbindung mit der NI-Messkarte und dem Raspberry Pico herstellen, um den Prüfstand überwachen und steuern zu können. Für die Steuerung muss nur die Verbindung mit dem Raspberry Pico vorhanden sein. Es wird empfohlen zusätzlich eine Verbindung mit der NI-Messkarte herzustellen, so dass die gesteuerten Prozesse überwacht werden können. Vor allem wenn ein Druckaufbau erzeugt werden soll, ist die Überwachung des Druckwertes wichtig. Ohne die Verbindung zur NI-Messkarte funktioniert das Erkennen des Maximaldrucks nicht. Bei erfolgreicher Verbindung zu den beiden Geräten leuchtet die jeweilige LED grün. Für die Verbindung mit der NI-Messkarte reicht ein einmaliges Betätigen des Buttons. Es dauert bis zu 10 Sekunden, bis die Hardware vollständig konfiguriert ist. Für das Raspberry Pico muss der Connect-Button teilweise zweimal geklickt werden.

Die Skripte für den Microcontroller werden in einem externen Programm Thonny geschrieben und geladen. Bevor eine Verbindung mit dem Pico hergestellt werden kann, muss Thonny geschlossen und das USB-Kabel vom Raspberry Pico zum PC neu angesteckt werden. Mit dem Ab- und erneuten Anstecken wird der Verbindungsstatus zurückgesetzt. Der dritte Bereich stellt die Ausgabe des Raspberry Picos dar. Dieser hilft bei der Nachvollziehbarkeit der Kommunikation mit dem Microcontroller. Beim Verbinden mit dem Pico muss hier *connected* erscheinen. Die Funktionsweise der Ausgabe wird nachfolgend genauer beschrieben.

## **7.1. Ausgabe des MicroPython Codes**

Mithilfe von MicroPython Skripten auf dem Raspberry Pico werden die Komponenten angesteuert. Die MicroPython Skripte wurden mit dem Programm Thonny geschrieben. Neben dem Fenster zur Programmierung des Codes ist im Thonny ein Shell Fenster vorhanden. In dem Shell Fenster werden die Ausgaben der Skripte angezeigt.

> >>> import pico >>> import reset >>> connect.led\_pico.on() >>> connect.skript() >>> connected

Der Code zeigt die Ausgabe von den Befehlen, die ausgeführt werden, wenn MATLAB® eine Verbindung zum Raspberry Pico herstellt. Führt man diese Befehle manuell im Thonny aus, so starten die Ausgaben jeweils mit drei Sonderzeichen.

Da dieser Prozess in MATLAB® nicht standardmaßig implementiert ist, wird dies manuell mit ¨ der Funktion *PicoDatenverarbeitung* umgesetzt.

```
function PicoDatenverarbeitung (app.\sim.\sim)
    zeile = readline(ap,pico);app. zeileChars = char(zeile);
    if app zeileChars(1:3) == |z\rangleapp. zeileChars = app. zeileChars(5:end);
    end
   % zur Überprüfung der Ausgabe
    app.zeile5Label.Text = app.zeile4Label.Text;
    app.zeile4Label.Text = app.zeile3Label.Text;
   app.zeile3Label.Text = app.zeile2Label.Text;
   app.zeile2Label.Text = app.zeile1Label.Text;
    app.zeile1Label.Text = app.zeileChars;
```
Damit die Shell Ausgaben in MATLAB® angezeigt werden können, ist eine Verbindung mit dem Raspberry Pico erforderlich. Für die Verbindung zwischen MATLAB® und dem Pico wird eine serielle Schnittstelle verwendet [Roh22]. Mit dem Befehl *readline* werden die ausgegebenen Zeilen des Picos in MATLAB® eingelesen. Jede Zeile im Shell Fenster startet mit den drei Zeichen '>>>'. Wie im Code zu sehen, werden diese innerhalb der Funktion nach dem Einlesen entfernt. Dadurch bleibt nur die eigentliche Ausgabe im Textformat übrig. In den fünf weißen Zeilen werden nun die letzten fünf Ausgaben aus dem Shell angezeigt. Mit dem Button *Clear Commands* werden die aktuell angezeigten Befehle gelöscht. Beim Betätigen des **Connect Buttons für den Raspberry Pico werden ei**nige Skripte geladen.

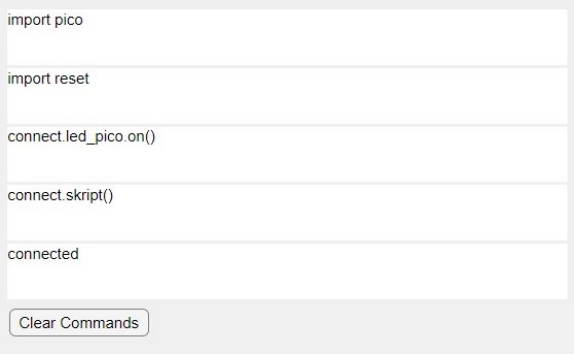

Abbildung 11: Ausgabe beim Herstellen einer Verbindung mit dem Pico

In Abbildung 11 ist die in MATLAB® programmierte Shell Ausgabe zu sehen. Für eine erfolgreiche Verbindung müssen die Skripte connect, *pico* und *reset* importiert werden. Anschließend wird die im *connect* enthaltene Funktion mit der Bezeichnung *skript* ausgeführt. Die Verbindung gilt als erfolgreich, wenn das Wort *connected* erscheint. Über einen switch-case in der Datenverarbeitung für den Microcontroller werden anhand von Schlüsselwörtern wie connected weitere Aktivitäten in der GUI durchgeführt.

Bei jeder Art der Prüfstandssteuerung, die über den Microcontroller läuft, wird mindestens eine neue Zeile in der GUI angezeigt. Die Anzahl an neuen Zeilen ist abhängig davon, wie viele Befehle bei Betätigen einer GUI Funktion vom Microcontroller ausgeführt werden. Wenn keine Ausgabe produziert wird oder eine Fehlermeldung erscheint, ist die Verbindung mit dem Raspberry Pico zu überprüfen. Bevor weitere Maßnahmen getroffen werden, ist ein einfaches Ab- und Anstecken des Raspberry Picos durchzuführen.

## **7.2. Steuerung des Prüfstandes**

Für die Bedienung des Prüfstandes reicht lediglich die Verbindung mit dem Microcontroller aus. Damit das Verhalten der ausgeführten Befehle nachverfolgt werden kann, muss die Prüfstandsüberwachung aktiv sein. Die Überwachung im oberen Bereich der GUI wird freigeschaltet, wenn eine erfolgreiche Verbindung mit der NI-Messkarte hergestellt wird.

Die eigentliche Steuerung des Prüfstandes findet über den Reiter **BEDIENUNG** statt. Die Interaktionsfläche ist in zwei Bereiche unterteilt. Die richtige Bedienung des Prüfstandes durch die GUI wird nachfolgend erläutert.

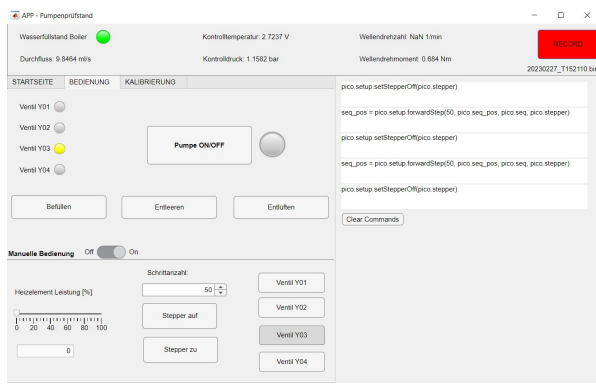

## Abbildung 12: Optionen für die Prüfstandsteuerung

In Abbildung 12 ist der Reiter für die Bedienung des Prüfstandes dargestellt. Hier wird unterteilt in Basisfunktionen und manuelle Bedienung. Betätigt man die Buttons der Basisfunktionen Befüllen, Entleeren und Entlüften, so werden nur die entsprechenden Magnetventile geschalten. Aus Gründen der Sicherheit muss die Pumpe manuell ein- bzw. ausgeschalten werden. Je nachdem welche Basisfunktion ausgewählt wird, leuchten die Lampen des jeweiligen Magnetventils gelb auf, wenn geschalten. Eine Basisfunktion wird durch nochmaliges Betätigen des gleichen Buttons zurückgesetzt auf den Ausgangszustand. Im Ausgangszustand sind alle Magnetventile ungeschalten.

Mit dem manuellen Modus können einzelne Komponenten beliebig angesteuert werden. Hierzu muss der Schalter auf *On* gesetzt werden, wie in Abbildung 12 zu sehen. Hier wird das Magnetventil Y03 bestromt. Anhand dem Befehl *pico.setStepper* in der Pico Ausgabe ist zu sehen, dass das elektrische Dosierventil um 50 Schritte angesteuert wurde. Weiter ist anhand des roten RECORD-Buttons zu erkennen, dass die Aufnahme der Prüfstandswerte aktiv ist. Der Dateiname, unter welchem die Messwerte gespeichert werden, ist dem Label unter dem RECORD-Button zu entnehmen. Damit die aufgezeichneten Messdaten verwendet werden können, muss die Datei nach beendeter Aufnahme manuell in MATLAB® importiert werden.

```
fileID = fopen('20230227 T152110.bin'):
\text{daten} = \text{freq}(\text{fileID}, [\text{8 inf}], 'double');dataen = dataerfclose(fileID);
```
Für den manuellen Import der Messdaten, müssen folgende MATLAB<sup>®</sup> Anweisungen ausgeführt werden. Mit dem Befehl *fopen* wird die abgespeicherte Datei geöffnet. Anschließend muss diese eingelesen werden. Beim Einlesen mit der Anweisung *fread* muss das Format angegeben werden. Die Messdaten der acht Messkanäle sind zeilenweise in der Datei geschrieben. Mit dem zweiten Argument wird beim Offnen angegeben, dass die ¨ Messwerte in acht Zeilen importiert werden unter der Variable *daten*. Für die weitere Datenaufbereitung wird der Inhalt der Variable transponiert, so dass die Messwerte eines Messkanals in jeweils einer Spalte liegen. Im letzten Schritt muss die Datei nach dem importieren mit der Anweisung *fclose* geschlossen werden.

## **7.2.1. Leistung des Heizelements**

Mit dem Schieberegler wird die Heizleistung des Heizelements gesteuert. Nach jeder Bewegung des Schiebereglers wird der eingestellte Wert an den Microcontroller übertragen.

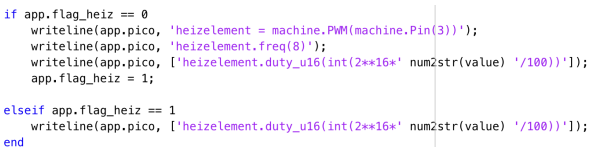

Mit dem Befehl *writeline* wird die entsprechende Zeile auf dem Microcontroller geschrieben. Damit nicht bei jeder Wertänderung die Initialisierung des PWM-Kanals stattfinden soll, wird mit einer Zustandsvariable *app.flag heiz* unterschieden. Ist der Zustand bei 0, so wird eine Initialisierung durchgeführt und anschließend wird der Wert an den Microcontroller weitergegeben. Im gleichen Schritt wird die Zustandsvariable auf 1 gesetzt. Bei weiterer Werteänderung wird nur noch die Zeile für die Heizleistung geschrieben und ausgeführt.

Der übergebene Wert wird durch 100 geteilt und stellt somit einen prozentualen Anteil dar. Wird beispielsweise ein Wert von *value* = 25 übergeben, so bilden 25 % der Periode die Pulsweite. Das Variieren der eingegebenen Pulsweite lässt sich an der Lampe auf dem XSSR erkennen. Bei Erhöhen des Wertes auf dem Schieberegler, erhöht sich die Länge des LED Blinkens. Bei einem Wert von 100 % leuchtet diese durchgehend, da 100 % der Periode die Pulsweite darstellen.

Bevor das Heizelement über den Schieberegler bedient wird, ist auf ausreichend Wasser im Boiler zu achten. Erste wenn die Füllstandsanzeige grün zeigt, darf der Schieberegler des Heizelements bedient werden. Bei Beenden der GUI wird die Leistung auf den Wert 0 gesetzt.

## **7.2.2. Elektrisches Dosierventil**

Für die manuelle Bedienung des elektrischen Dosierventils stehen ein Spinner und zwei Buttons zur Verfügung. Mit dem Spinner wird die Halbschrittzahl angegeben, mit der das Dosierventil öffnet bzw. schließt. Der Befehl wird erst an den Microcontroller weitergegeben, wenn entweder *Stepper auf* oder *Stepper zu* gedrückt werden. Öffnet der Stepper mit einer bestimmten Schrittzahl, so wird der Druck verringert im Prüfstand. Durch das Verkleinern des Querschnittes im Dosierventil kommt es zu einer Druckerhöhung, vorausgesetzt das Magnetventil Y05 im Druckstrang ist aktiv. Im Code wird eine Zeile auf dem MicroPython Skript *pico.py* geschrieben, welche die Schrittzahl aus MATLAB® übernimmt. Für das Öffnen des Steppers wird die in MicroPython programmierte Funktion *backwardStep* verwendet. Für das schrittweise Schließen des Dosierventils die Funktion *forwardStep*. Nach jeder Steueranweisung muss das Dosierventil mit der Anweisung *setStepperOff* ausgeschaltet werden.

#### writeline(app.pico, 'pico.setup.setStepperOff(pico.stepper)');

Lässt man das elektrische Dosierventil durchgehend mit Strom versorgen, erwärmt sich dieser. Damit keine Erwärmung stattfindet, wird der Stepper nur dann bestromt, wenn er angesteuert wird. Für die Überprüfung der Funktionalität des Schrittmotors, müssen die jeweils im Code lila markierten Bereiche in der Pico Ausgabe der GUI erscheinen.

Bei schrittweise Schließen des Dosierventils wird eine sofortige Druckerhöhung im Pumpenprüfstand erwartet. Die Realität zeigt jedoch, dass eine Druckänderung erst nach einer bestimmen Anzahl von Halbschritten stattfindet. Mit einer Ansteuerung von jeweils 50 Halbschritten wird versucht die Grenze der anfangenden Druckerhöhung zu ermitteln. Bei vollständig ausgefahrener Spindel müssen mindestens 300 Schritte übergeben werden, damit sich der Leitungsquerschnitt verringert. Mit dem Erhöhen um jeweils 50 Schritte, kann nicht die genaue Grenze bestimmt werden. Für die optimierte Verwendung des elektrischen Dosierventils muss die Grenze für die Schritterhöhung exakt bestimmt werden. Weiter muss für das Dosierventil herausgefunden werden, welche Frequenz für die Ansteuerung maximal zulässig ist.

Da die aktuelle Stellung des Dosierventils nicht bekannt ist, muss ein Ausgangszustand definiert werden. Die exakte Schrittzahl für ein vollständiges Schließen ist noch nicht ermittelt. Um sicher zu gehen, dass das Ventil vollständig geschlossen ist, werden 1000 Halbschritte angesteuert. Es ist ein stärkeres Vibrieren bzw. Brummen wahrzunehmen.

### **7.2.3. Magnetventile**

Für das manuelle Schalten der Magnetventile werden fünf Buttons mit der jeweiligen Bezeichnung verwendet. Die Magnetventile können theoretisch in jeder Kombination geschalten werden. Bei laufender Pumpe muss dem Benutzer bewusst sein, welche Folgen bei Betätigen eines Magnetventils auftreten. Bei Benutzung des Heizelements, muss der definierte Wasserstand erreicht sein. Hier darf das Magnetventil Y04 nicht geschalten werden, da das Wasser sonst aus dem Boiler abgelassen wird. Es wird empfohlen das Leistungsnetzteil auszuschalten über den PUMPE ON/OFF Button oder den Spannungswert über den Drehregler auf dem Netzteil auf 0 zu setzen. Nun ist das sichere Schalten der Magnetventile gewährleistet. Bevor die Pumpe wieder betrieben wird, ist die Überprüfung der aktuell aktiven Magnetventile wichtig. Anhand der gelben LEDs sind die geschalteten Magnetventile zu erkennen.

Es ist zu beachten, dass die Magnetventile bei Betätigen der Buttons in der GUI mit Strom versorgt und somit geschalten werden. Das Magnetvenil Y05 wird jedoch als Sperrventil eingesetzt. Daher wird dieses Magnetventil immer mit Strom versorgt, bis es angesteuert wird. Es ist also als negiertes Ventil im Ausgangszustand definiert. Bei Schließen der GUI werden die Magnetventile alle auf den Ausgangszustand zurückgesetzt. Der Ausgangszustand für Y05 ist 'offen'.

## **7.3. Konfiguration des Messobjekts**

Für die Prüfstandsüberwachung werden kontinuierlich die Messwerte der Sensoren über die NI-Messkarte aufgenommen und weiterverarbeitet. Hierfür ist eine Verbindung zur der NI-Messkarte erforderlich. Durch das Betätigen des entsprechenden Buttons auf der Startseite der GUI, wird eine Verbindung mit der Messkarte NI 9220 hergestellt.

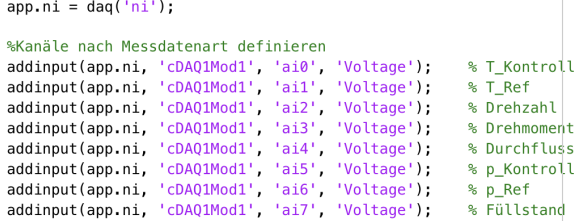

Im ersten Schritt muss ein Messobjekt erstellt werden. Dies wird hier mit *app.ni* bezeichnet. Für das Messobjekt müssen nun die Kanäle entsprechend angelegt werden. Durch die acht integrierten Sensoren, müssen acht Messkanäle angelegt werden. Bei jedem Messkanal wird ein Spannungswert erfasst.

Nachdem die Messkanäle angelegt sind, müssen weitere Einstellungen für die Messung festgelegt werden.

```
app.ni.Rate = 40000;app.fs = app.ni.Rate;app.ni.ScansAvailableFcnCount = ceil(app.fs/app.refresh);
app.ni.ScansAvailableFcn = @app.Datenverarbeitung;
start(app.ni. 'continuous'):
```
Die Kanäle werden mit der gleichen Abtastrate abgefragt. Da der Durchflusssensor die höchste Abtastrate von 40.000 S/s benötigt, wird die Rate auf diesen Wert festgelegt.

Die Variable *ScansAvailableFcnCount* gibt die Größe des Messdatenpuffers an. Dieser wird gebildet aus dem Quotienten der Abtastrate und der Refreshrate. Der Refresh wurde in den Properties mit *refresh = 4* definiert. Das bedeutet, dass nach je 10.000 Messwerten pro Kanal die Funktion *app.Datenverarbeitung* ausgefuhrt wird. Zuletzt ¨ wird die Messung gestartet und als kontinuierlicher Prozess definiert.

## **7.4. Datenverarbeitung**

Die jeweils von der Sensorik erfasste physikalische Größe wird als analoges Signal von der Messkarte erfasst. Die Mehrheit der verwendeten Sensoren liefern ein analoges Ausgangssignal in Form von Spannungswerten zwischen 0 V und 10 V. Für den Durchflusssensor und den Füllstandstab ist auf der Verteilerplatine eine Signalaufbereitung implementiert, welche für die Umwandlung der Rohdaten in Spannungswerte sorgt. Die Spannungswerte werden von der Messkarte erfasst und müssen einer Signalaufbereitung unterzogen werden. Durch die Signalaufbereitung ist eine Interpretation der Messwerte möglich.

Für die Signalaufbereitung ist im Programmcode der GUI eine Funktion *Datenverarbeitung* programmiert. Für jeden Sensortyp ist eine eigenständige Verarbeitung der Messwerte notwendig, welche in der genannten Funktion durchgeführt wird. Die Funktion wird jede viertel Sekunde ausgeführt.

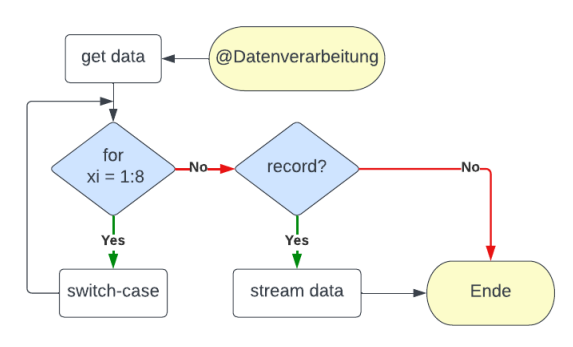

### Abbildung 13: Flowchart der Funktion Datenverarbeitung

Die Datenverarbeitung beginnt mit der Aufnahme der Messdaten aus dem sich kontinuierlich füllenden Messdatenpuffer der NI-Karte. Mit der Anweisung *read* wird der Datenblock von 10.000 Messwerten pro Messkanal aus dem Puffer geladen und unter der Variable *data* gespeichert. Es liegt eine Matrix vor mit der Größe von 8 Spalten und 10.000 Zeilen. Damit die Datenverarbeitung für alle Kanäle stattfindet, wird im nächsten Schritt eine for-Schleife eingesetzt.

Innerhalb der for-Schleife ist ein switch-case programmiert. Mit den 8 Durchläufen der for-Schleife nimmt die Zählvariable *xi* die Werte von 1 bis 8 an, welche im jeweiligen switch-case die Datenvararbeitung eines Kanals auslöst. Die switch-case Zuweisung basiert auf Kanalzuweisung der Parameter auf der NI-Messkarte und ist dem Anhang (A.5) zu entnehmen. In Abbildung 13 wird nicht

genauer auf den switch-case eingegangen, da die Datenverarbeitung der Sensorik individuell aufgebaut ist.

Nachdem die for-Schleife komplett durchgelaufen ist, sind die Messdaten aufbereitet und der Variable *werte* zugewiesen. Die genannte Variable hat eine Zeile mit 8 Spalten. Die Messdaten liegen nun nicht mehr in Spannungswerten vor, sondern in der jeweils definierten physikalischen Größe.

Im letzten Schritt der Funktion wird der Status des RECORD Buttons abgefragt. Ist dieser aktiv, so werden die aufbereiteten Messdaten der Variable *werte* in eine Datei gestreamt. Bei jedem Durchlauf der Datenverarbeitung mit aktivem Recording, wird die Datei um eine Zeile erweitert.

Der Prüfstand beinhaltet Sensoren für die Überwachung unterschiedlicher physikalischer Größen. Da in der Prüfstandsüberwachung jeweils ein Wert pro 0.25 Sekunden angezeigt werden kann, wird hierfür der RMS-Wert verwendet. Es werden jedoch individuelle Signalaufbereitungen benötigt, auch wenn die Eingangsgröße als Spannungswert gleich ist.

#### Temperatursensoren

Die Signalaufbereitung der Messstellen T*Kontroll* und T<sub>Referenz</sub> ist gleich, da der gleiche Sensor verwendet wird. Um die Leistung von MATLAB® unnötig zu verringern, wird jeweils ein RMS Wert pro Datenblock gebildet. Der RMS-Wert liegt, wie die Messwerte, in Spannungswerten vor. Dieser muss anhand eines Kennwertes in die physikalische Einheit umgewandelt werden. Für die Temperatursensoren liefert der Messumformer Werte zwischen 0 V bis 10 V. Der Messumformer hat einen physikalischen Messbereich von 0 °C bis 160 °C. Aus den beiden Messbereichen lässt sich der Kennwert für die Umwandlung der Spannungswerte in physikalische Werte errechnen.

$$
K_{Temp} = \frac{160}{10} \frac{{}^{\circ}C}{V} = 16 \frac{{}^{\circ}C}{V}
$$
 (2)

Für die Umwandlung wird der RMS-Spannungswert mit dem aus Gleichung 2 errech-

neten Kennwert multipliziert. Durch die Multiplikation wird die Temperatur in °C angegeben. Der umgewandelte Wert wird anschließend in der Prüfstandsüberwachung an entsprechender Stelle ausgegeben.

Die Messumformer sind aktuell defekt und können nicht verwendet werden. In der Anfangsphase der Entwicklung standen die Messumformer jedoch zu ersten Tests zur Verfügung und die korrekte Umrechnung und Ausgabe konnte somit bestätigt werden. Bei Eintreffen neuer Messumformer muss der Vorgang erneut überprüft werden.

#### Drehzahlsensor

Für die Berechnung der Drehzahl muss auf der Welle ein Stück Reflektorstreifen angebracht werden. Der Sensor muss so ausgerichtet sein, dass der Streifen beim Drehen der Welle vom Sensor angeleuchtet wird. Der Sensor gibt ein Rechtecksignal aus. Wird der Reflektorstreifen von der Lichtschranke getroffen, so wird ein Flankenwechsel in negative Richtung erzeugt. Das Rechtecksignal wird mit der MATLAB® Funktion *pulseperiod* ausgewertet.

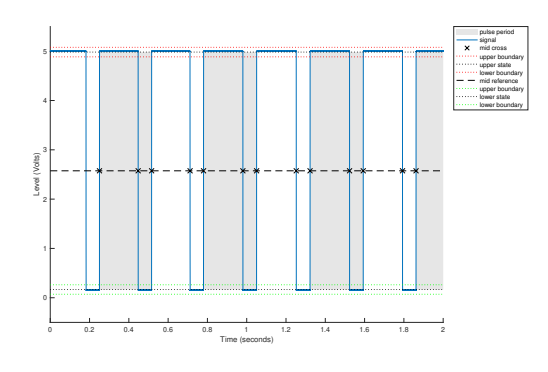

Abbildung 14: Rohsignal Drehzahl

In Abbildung 14 sind die obere und untere Grenze des Signals rot bzw. grün gepunktet markiert. Diese Grenzen stellen die State Levels des Plots dar. Da das Signal bekannt ist, werden die State Levels bei 0 V und bei 5 V definiert. Bei 2.5 V wird das Uberschreiten des mittleren Schwell- ¨ wertes bzw. ein Flankenwechsel detektiert. Werden keine State Levels definiert, so werden automatisch äußere Grenzen und der mittelere Schwellwert gesucht. Mit dem Definieren der State Levels wird sichergestellt, dass nur dann Perioden ausgegeben werden, wenn der mittlere Schwellwert bei 2.5 V überschritten wird. Die Überschreitung der Schwellwerte ist hier mit einem Kreuz markiert. Mit der Funktion werden die Periodenlängen in Sekunden als Vektor ausgegeben. Die Periodenlängen werden in der Variable *p* gespeichert.

Die Elemente der Variable werden gemittelt und anschließend wird der Kehrwert aus dem Mittelwert gebildet. Multipliziert man den Kehrwert mit dem Faktor 60, so erhält man die Drehzahl in der Einheit  $\frac{1}{min}$ .

Bei der Signalaufbereitung für die Drehzahl muss beachtet werden, dass der Wert erst ab einer bestimmten Periodendauer korrekt errechnet werden kann. Die Abtastrate der NI-Messkarte liegt bei *fs = 40000* Werten pro Sekunde. Da die Refreshrate mit *refresh = 4* definiert ist, wird nach 10.000 Messwerten die Funktion für die Datenverarbeitung aufgerufen. Innerhalb dieses Datenblocks von 10.000 Messwerten müssen mindestens zwei Impulse im Signal detektiert werden, damit die Drehzahl in dieser Konfiguration richtig berechnet werden kann. Die Aufnahme eines Datenblocks dauert 0.25 s. Das bedeutet, dass eine Periode maximal 0.125 s lang sein darf.

$$
p \le 0.125s
$$
  

$$
n = \frac{1}{p} \Rightarrow n \ge 8 \frac{1}{s} = 480 \frac{1}{min}
$$
 (3)

Wie bereits erwähnt, wird die Drehzahl aus dem Kehrwert der Periode errechnet. In Gleichung 3 ist der Zusammenhang für die minimal notwendige Drehzahl der Welle dargestellt, damit diese korrekt berechnet werden kann. Mit einer maximalen Periodenlänge von 0.125 s folgt die Mindestdrehzahl von 480 1/min.

#### Drehmoment

Der Drehmomentsensor misst Spannungswerte, welche in die physikalische Einheit *Nm* umgewandelt werden müssen.

Für die Umwandlung werden die Werte aus dem mitgelieferten Kalibrierschein verwendet. Der Sensor misst Drehmomente in positive und negative Richtung, abhängig von der Drehrichtung der Welle. Da die Welle im Pumpenprüfstand nur in positive Richtung dreht, werden nur positive Messwerte benötigt. Pro Richtung ist ein Messbereich von 4 V definiert. Aus den Kalibrierwerten wird eine Gerade erstellt, mit folgender Geradengleichung.

$$
Wert_{Nm} = 1.25 \cdot Wert_{Volt} - 6.25 \tag{4}
$$

Setzt man den Spannungswert 5 V in Gleichung 4 ein, so erhält man den Wert 0 Nm. Der elektrische Messbereich erstreckt sich von 0 V bis 9 V. Der physikalische Messbereich hat seine Grenzen bei - 5 Nm und 5 Nm.

Für die Umwandlung wird der absolute RMS-Wert aus den im Buffer vorliegenden Spannungswerte verwendet. Für positive Spannungswerte muss lediglich der positive Messbereich von 5 V bis 9 V berücksichtigt werden. Es findet eine Abfrage statt, ob der RMS-Wert im genannten Spannungsbereich liegt. Falls ja, wird der Spannungswert anhand der Geradengleichung umgewandelt und in der Prüfstandsüberwachung angezeigt. Falls der errechnete RMS-Wert außerhalb des Messbereichs liegt, wird in der Prüfstandsüberwachung 'NaN' angezeigt.

Da der Sensor aktuell nicht funktionsfahig ist, wird ¨ in der Prüfstandsüberwachung der Hinweis 'Sensor defekt' angezeigt.

#### Flowmeter

Für die Ermittlung der Durchflussrate aus dem Rechtecksignal des Durchflusssensors, wird im ersten Schritt die Anweisung *puleperiod* verwendet. Hier wird jedoch nicht die Periodenlänge ermittelt, sondern die Zeitpunkte, an denen eine Schwellwertüberschreitung stattfindet. Diese Zeitstempel werden als *flowtimes* definiert. Bevor eine fehlerfreie Signalaufbereitung stattfinden kann, muss die Länge des Vektors *flowtimes* abgefragt werden. Ist der Vektor leer, so wird in der Prüfstandsüberwachung direkt der Wert 0 angezeigt. Falls Zeitpunkte der Schwellwertüberschreitung detektiert werden, kann eine Berechnung der Durchflussrate stattfinden.

Nach jeder gemessenen Wasserbeförderung von

0.025 ml bzw. 1/39.9 ml wird ein Flankenwechsel erzeugt. Für die Berechnung der Durchflussrate wird die Wassermenge über die Zeit benötigt.

$$
Q = \frac{\Delta V_{kum}}{\Delta flowtimes}
$$
 (5)

Durch das Bilden des Quotienten aus der kumulierten Wassermenge durch die benötigte Zeit der Wasserbeförderung ,liegen Durchflussraten in der Einheit *ml*/*s* vor.

Für die Ausgabe in der Prüfstandsüberwachung wird der Mittelwert der berechneten Durchflussraten verwendet. Hier ist die Verwendung des RMS-Wertes nicht möglich, da es sich um ein bereits aufbereitetes Signal handelt. Die Bildung von RMS-Werten beziehen sich auf die analogen Signale.

#### Drucksensoren

Für die Messstellen Kontrolldruck und Referenzdruck werden die selben Drucksensoren von B+B Sensoren (Anhang A.4) verwendet. Der physikalische Messbereich erstreckt sich von 0 bar bis 25 bar, während der elektrische Messbereich Spannungswerte zwischen 0 V bis 10 V ausgibt. Analog zu den Temperatursensoren, ergibt sich aus den beiden Messbereichen ein Kennwert für die Umrechnung der Spannungswerte in physikalische Werte.

$$
K_{Druck} = \frac{25}{10} \frac{bar}{V} = 2.5 \frac{bar}{V}
$$
 (6)

Aufgrund der hohen Abtastrate, die das Flowmeter benötigt, streuen die Spannungswerte für den Druck. Damit ein stabilerer Wert entsteht, wird der RMS-Wert der Spannungswerte gebildet. Anschließend wird der RMS-Wert der 10.000 Messwerte mit dem Kennwert multipliziert und in der Prüfstandsüberwachung ausgegeben. Hier werden zusätzlich für den Benutzer optische Hinweise implementiert. Liegt der gemessene Druck über 8 bar, wird der Druckwert fett und orange hervorgehoben. Wird der Druckwert von 12 bar überschritten, so wird der Wert rot hervorgehoben. Diese sollen den Benutzer auf die Grenzen des Prüfstandes hinweisen.

### **Füllstand**

Der Wasserfüllstand im Boiler ist nur qualitativ anzugeben. Für die Anzeige, ob genügend Wasser im Boiler vorhanden ist, gibt es nur zwei Zustände. Erreicht das Wasser der Stab, so ist der Stromkreislauf geschlossen und es werden 5 V an MATLAB® ausgegeben. Liegt das Wasser darunter, so wird ein Wert um 0 V in MATLAB<sup>®</sup> angezeigt. Da für den Benutzer Spannungswerte als Füllstand nicht aussagekräftig sind, wird eine LED-Lampe in der GUI implementiert. In der Funktion für die Datenverarbeitung findet eine Abfrage statt, ob der Wert über 4 V liegt. Der Wert von 4 V dient als Schwellwert, der überschritten werden muss. Ist das der Fall, so leuchtet die LED grün und die Zustandsvariable *app.fuellstand* wird gleich 1 gesetzt. Zusätzlich wird der Button für die Befüllung des Zustandes deaktiviert, da ausreichend Wasser vorhanden ist. Leuchtet die LED rot, so ist der Wert von 4 V unterschritten. Hier wird die Zustandsvariable auf 0 gesetzt und der Button für die Befüllung kann betätigt werden, bis der Boiler ausreichend voll ist.

# **8. Druckregelung**

Für die Parametrierung und Durchführen von Kalibriervorgängen am Prüfstands sind Regelprozesse erforderlich. Da die Messumformer nicht rechtzeitig geliefert wurden, kann eine Temperaturregelung nicht implementiert werden. Es wird jedoch eine Druckregelung entwickelt, die es erlaubt den Prüfstand auf einen Wert innerhalb des Drucklimits zu parametrieren. Aufgrund der verbauten Komponenten wird ein Drucklimit von 13 bar gewählt. Aus Sicherheitsgründen muss dafür gesorgt werden, dass der maximale Druck nicht überschritten werden kann. Für das maximale Erreichen von 13 bar im System, muss der Bypass der Pumpe angepasst werden.

## **8.1. Einstellen des Maximaldrucks**

Um die Bypassöffnung einzustellen, muss in der GUI das Magnetventil Y03 geschaltet sein, so dass

der Druckstrang durchlaufen wird. Zusatzlich muss ¨ das Ventil Y05 geschalten werden, damit der innere Strang gesperrt ist und ein Druckaufbau möglich ist. Der maximale Druck im Pumpenprüfstand wird dann erzeugt, wenn beim Durchlaufen des Druckstrangs das elektrische Dosierventil vollständig geschlossen ist.

Nachdem die Vorbereitungen durchgeführt wurden, muss der Bypass so eingestellt werden, dass bei einer Drehzahl von 1450 1/*min* der Druck von 13 bar erreicht wird. Hierfür wird das 24V-Leistungsnetzteil in der GUI eingeschaltet. Das Leistungsnetzeil hat zwei Drehregler unter dem Display. Mit dem Drehschalter für den Spannungswert wird die Motorleistung hochgefahren. Bis zu 24 V kann das Leistungsnetzteil an den Motor liefern. Bei Erreichen des oberen Spannungswertes wird durch die Werte in der Prüfstandsüberwachung festgestellt, dass die Nenndrehzahl und der Maximaldruck nicht erreicht werden können. Es wird ein Druck von maximal 8,5 bar erreicht. Bei 24 V Spannung wird eine Stromstärke von 18,3 A angezeigt.

## **8.2. Bedienung und Funktionsweise der Druckregelung**

Damit ein Druck bis zu 8,5 bar im Prüfstand erzeugt wird, muss der dritte Reiter mit der Bezeichnung *KALIBRIERUNG* folgend bedient werden.

| APP - Pumpenprüfstand                                        |                                                                                      |                                                                             | п<br>۰        |
|--------------------------------------------------------------|--------------------------------------------------------------------------------------|-----------------------------------------------------------------------------|---------------|
| Wasserfüllstand Boiler                                       | Kontrolltemperatur: 2.3296 V                                                         | Wellendrehzahl: 671.8925 1/min                                              | <b>RECORD</b> |
| Durchfluss: 14.58 ml/s                                       | Kontrolldruck: 1.3699 bar                                                            | Wellendrehmoment: Sensor defekt                                             |               |
| <b>KALIBRIERUNG</b><br><b>BEDIENUNG</b><br><b>STARTSEITE</b> |                                                                                      | pico.setup.setStepperOff(pico.stepper)                                      |               |
| ○ Temperatur<br>○Bitte wählen<br>(a) Druck                   |                                                                                      | seq_pos = pico.setup.backwardStep(12, pico.seq_pos, pico.seq, pico.stepper) |               |
| 5 bar<br>Zieldruck:                                          | Anzahl Kontrollounkte:<br>20                                                         | pico.setup.setStepperOff(pico.stepper)                                      |               |
| Start                                                        | zu erreichender Kontrollpunkt:<br>2 3 4 5 6 7 8 9 10 11 12 13 14<br>9 10 11 12 13 14 | seg pos = pico.setup.backwardStep(16, pico.seg pos, pico.seg, pico.stepper) |               |
| n<br>aktueller Wert<br>Reset Prozess                         |                                                                                      | pico.setup.setStepperOff(pico.stepper)                                      |               |
| ò.                                                           | 123456789101121314                                                                   | Clear Commands                                                              |               |
|                                                              |                                                                                      | $-0.3$<br>1.1<br>1.3<br>Counterlabel: 1<br>1.5                              |               |
|                                                              |                                                                                      | 1.7<br>1.9<br>2.1                                                           |               |
|                                                              |                                                                                      | 2.3<br>2.5                                                                  |               |
|                                                              |                                                                                      | 2.7<br>2.9<br>3.1                                                           |               |
| 0 <sup>o</sup><br>Zieltemperatur:                            |                                                                                      | 3.3<br>3.5<br>37                                                            |               |
|                                                              |                                                                                      | 3.9<br>4.1<br>4.3                                                           |               |
|                                                              |                                                                                      | 4.5                                                                         |               |

Abbildung 15: Bedienoberfläche für die Kalibrierung

In Abbildung 15 ist der für die Druckregelung relevante Reiter dargestellt. Uber eine RadioButton ¨ Menü muss die Option Druck ausgewählt werden. Mit der Auswahl schalten sich die Eingabefelder für den Zieldruck und für die Anzahl der Kontrollpunkte frei. Gleichzeitig werden die Magnetventile Y03 und Y05 aktiviert. Durch das Ersetzen des Sperrventils mit einem Magnetventil wird der manuelle Prozess der Blockierung mit dem Sperrventil umgangen. Im nächsten Schritt muss der Zieldruck eingegeben werden. Dieser muss ganzzahlig sein und darf den Wert 13 nicht überschreiten. Zusätzlich muss das Feld für die Kontrollpunkte ausgefüllt werden, bevor die Druckregelung starten kann. Für die Anzahl der Kontrollpunkte wird kein Limit gewählt. Die Anzahl ist abhängig von dem zu erreichenden Enddruck und muss individuell ausreichend genau gewahlt werden. Je mehr ¨ Zwischenschritte angesteuert werden, desto genauer kann die Kalibrierung ablaufen. Nachdem die beiden Felder ausgefüllt sind, kann mit dem Start Button die Regelung gestartet werden.

Die Druckregelung ist in der Funktion Datenverarbeitung implementiert. Die Datenverarbeitung wird im 250 ms Takt aufgerufen und bereitet die Messdaten auf. Für eine bessere Prozessbeobachtung wird die Druckregelung nicht bei jedem Durchlauf der Datenverarbeitung aufgerufen.

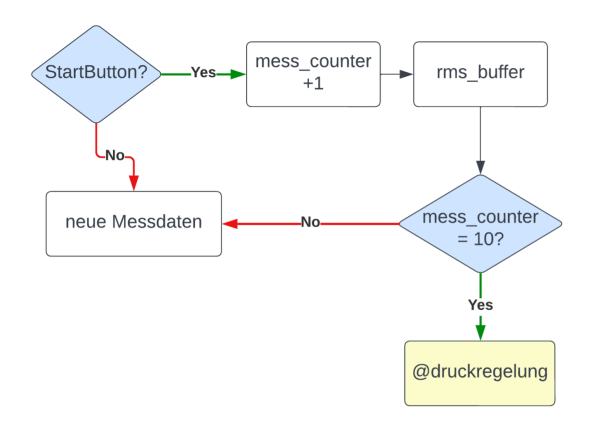

Abbildung 16: Bedingungen für die Druckregelung

Erste Überprüfungen der Regelung zeigen ein schnelles Erreichen des Enddrucks. Mit Hinblick auf den geplanten Kalibrierprozess wird ein träges

Verhalten in der Druckrealisierung angestrebt. Um dies zu erreichen, werden Zähler im Programmcode eingesetzt. In Abbildung 17 sind die Abfragen mit einem Flowchart dargestellt. Die Abfragen müssen alle wahr sein, damit die Funktion für die Regelung einmal durchlaufen wird. Zuerst muss geprüft werden, ob der Start Button betätigt wurde. Ist dieser gedrückt, so ist dessen *value = 1*. Ist der Button nicht gedrückt, so werden im nächsten Durchlauf neue Messdaten erfasst und aufbereitet. Mit gedrücktem Start Button wird ein Zähler *mess\_counter* um eins erhöht. Im Ausgangszustand hat der Zähler den Wert null. Anschließend wird ein *rms buffer* erstellt, welcher die RMS-Werte des Drucks pro Durchlauf der Datenverarbeitung enthält. Mit der Variable *mess\_counter* wird die Länge des Buffers definiert. In diesem Fall muss der Buffer eine Länge von 10 Druckwerten erreichen, bevor er gemittelt wird. Die Datenverarbeitung läuft jede 250 ms. Nach 2.5 Sekunden liegen 10 RMS-Druckwerte im Buffer vor. Der Mittelwert wird anschließend an die Funktion *druckregelung* übergeben. Durch die Übergabe eines Mittelwertes statt Einzelwerten ist ein stabileres Verhalten gegeben. Schwankungen und starke Auslenkungen beeinflussen die Regelung weniger, wodurch sensibles Überregeln vermieden wird. Für eine noch trägere Druckregelung kann der Wert der Variable *mess\_counter* erhöht werden. Für die Druckregelung wird der gemittelte RMS-Wert des Kontrolldrucks übernommen. Die Druckregelung wird mit einem PID-Regler realisiert.

$$
y = k_P \cdot P + k_I \cdot I + k_D \cdot D \tag{7}
$$

Über die Gleichung 7 ist der PID Regler definiert [Zac22]. Die Gleichung besteht aus einem Proportional-, Integral und Differentialteil. Für jede der drei Bereiche ist ein Verstärkungsfaktor vorhanden, die mit *k* gekennzeichnet sind. Die Variablen *P*, *I* und *D* werden wie folgt aus den Messwerten errechnet.

$$
P = p_{soll} - p_{ist} = e
$$
  
\n
$$
I = \int_{0}^{t} e dt
$$
 (8)  
\n
$$
D = \frac{de}{dt}
$$

Der Proportionalanteil errechnet sich aus dem aktuellen Istwert und Sollwert. In der GUI wird der Enddruck vom Benutzer eingegeben, welcher den Sollwert darstellt. Als Istwert wird der Mittelwert der RMS-Wert des Drucks an die Regelung übergeben. Der Proportionalanteil ist also der aktuelle Regelfehler *e*, der vorliegt. Für den I-Anteil wird das zeitliche Integral des Regelfehlers errechnet. Der Differentialanteil errechnet sich aus einer Division der Differenz des Regelfehlers durch die zeitliche Differenz. Hierfür wird der aktuelle Regelfehler von dem vorherigen Regelfehler subtrahiert. Die zeitliche Differenz ist durch die *mess counter* bei 2.5 Sekunden definiert.

Innerhalb der GUI wird der PID-Regler mit der Funktion *Druckregelung* umgesetzt.

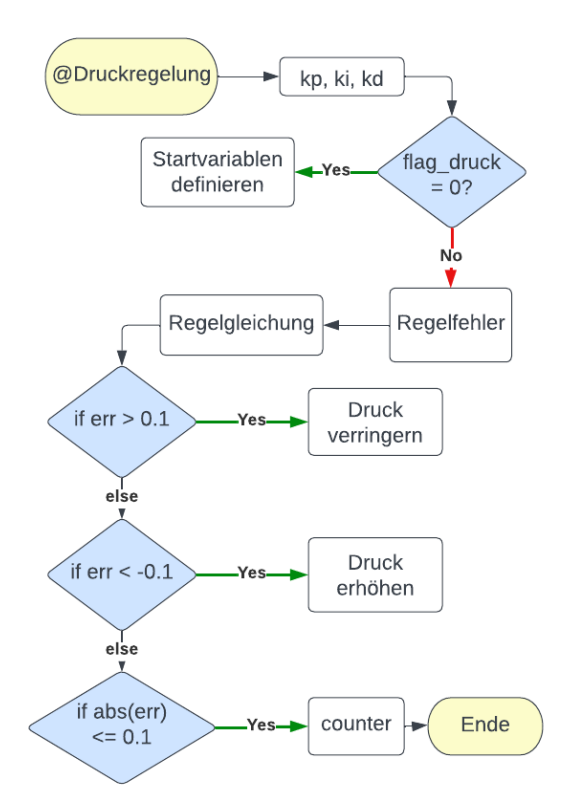

Abbildung 17: Flowchart der Druckregelung

Für den PID Regler müssen zu Beginn Regelfaktoren  $k_P$ ,  $k_I$  und  $k_D$  definiert werden. Diese müssen anhand des Regelverhaltens angepasst werden. Für die Auslegung dieser, wurde folgende Vorgehensweise durchgeführt.

#### Regelparameter auslegen

Für die Festlegung der Werte wurde zuerst nur der Proportionalanteil betrachtet, d.h. *k<sup>I</sup>* und *k<sup>D</sup>* gleich null. Es werden unterschiedliche Werte für die Verstärkung des P-Anteils festgelegt und das Regelverhalten wird beobachtet. Es wird festgestellt, dass unabhängig vom  $k_P$  Wert eine Endabweichung von knapp 0.3 bar zum Sollwert bleibt. Da die Abweichung die Anforderung von 0.1 bar überschreitet, wird beschlossen den P-Regler zu einem PI-Regler zu erweitern durch das Parametrieren des *k<sup>I</sup>* Wertes. Der Integralanteil ist im Vergleich zum P-Anteil für die schrittweise Annäherung an den Sollwert zuständig. Durch das Hinzufügen des I-Anteils wird festgestellt, dass die Regelung die Werte zuerst erreicht, anschließend jedoch stark überschwingt. Da auch nach Einsetzten von niedrigen Werten für  $k_I$  noch ein Überschwingen festzustellen ist, wird der Regler um den Differentialanteil erweitert. Der optimale D-Regler stellt einen Impuls dar, der bei  $t = 0$  ins Unendliche steigt und anschließend eine Steigung von 0 aufweist. Dieser bietet sich an, um das Überschwingen zu kompensieren bzw. die Amplituden des Überschwingens zu verringern. Durch experimentelles Vorgehen wurde festgestellt, dass alle drei Bestandteile für die Druckregelung benötigt werden. Aktuell sind  $k_P = 1$ ,  $k_I = 3$  und  $k_D = 5$  festgelegt. Die gewählten Parameter zeigen weiterhin Optimierungsbedarf, um die Genauigkeit und Stabilitat¨ zu steigern.

#### Startvariablen definieren

Im nächsten Schritt findet eine Abfrage der Zustandsvariable *flag druck* statt. Die Variable ist in den Properties mit 0 definiert. Ist der Zustand 0 beim Durchlaufen der Funktion, so werden dort Startzustände definiert. Der erste überlieferte IST-Druck gilt als Startwert. Weiter wird durch die Angabe des Enddrucks und der Anzahl von Kontrollschritten, die Zwischenwerte gebildet. Diese sind in dem Vektor *punkte* gespeichert. Die Druckdifferenz zwischen Start- und Enddruck wird in gleichmäßige Bereiche, abhängig von der Anzahl aufgeteilt.

Abbildung 18: Kontrollpunkte ermitteln

In Abbildung 18 wird anhand von Beispielwerten gezeigt, wie die Kontrollpunkte errechnet werden. Mit einem Startdruck von 1 bar und Enddruck von 5 bar, ergibt sich eine Druckdifferenz von 4 bar. Die Differenz wird durch die Anzahl der angegebenen Kontrollschritte dividiert, um die Schrittweite *z* zu ermitteln. Für die Kontrollpunkte wird anschließend ein Vektor *punkte* erstellt, welcher in diesem Fall bei 1.33 bar startet. Bei dem ersten Vektorelement wurde die Schrittweite *z* bereits dazu addiert, da der Startwert schon erreicht wurde. In dem Codebeispiel sind nicht alle Elemente zu sehen, je $d$ och ist die Vektorgröße mit  $1x12$  angezeigt.

#### Regelfehler und -gleichung

Für die Berechnung des Regelfehlers wird nicht der Enddruck verwendet. Da Kontrollschritte verwendet werden, wird im ersten Durchlauf das erste Element von *punkte* als Solldruck definiert. In jedem Durchlauf der Funktion wird eine neuer Regelfehler berechnet und anschließend mit *err old* definiert. Diese Variable wird benötigt für das Berechnen des I-Anteils der Regelgleichung. Dort wird der aktuelle Fehler vom vorherigen Regelfehler subtrahiert. Anhand der Gleichung 7 wird die Stellgröße y berechnet, welche hier die Schrittzahl des elektrischen Dosierventils darstellt. Durch die Anweisung *ceil* werden nur ganzzahlige Schritte errechnet.

Nun ist die Schrittzahl bekannt, die über das

Raspberry Pico an das elektrische Dosierventil weitergegeben wird. Es ist jedoch noch nicht bekannt, ob die Spindel des Dosierventils die Leitung um die berechnete Schrittzahl schließt oder öffnet. Hierfür wird in der Funktion eine if-else Abfrage durchgeführt, die sich am Regelfehler orientiert. Da kein statischer Wert erreicht werden kann, muss eine Toleranz zum Erreichen der Werte gegeben sein. Es wird eine Abweichung bis 0.1 bar toleriert. Ist der Regelfehler *err* > 0.1, so ist der Solldruck hoher als der Istdruck. Somit muss das ¨ Dosierventil etwas öffnen, um den Druck zu verringern. Fur den zweiten Fall ¨ *err* < −0.1, muss der Druck erhöht werden, durch das Zudrehen der Leitung. Hier ist der Istdruck kleiner als der Sollwert mit seiner Toleranz.

#### Kontrollwerte definieren

Ist der dritte Fall |*err*| ≤ 0.1, so befindet sich der Istdruck innerhalb der Toleranz. Für diesen Fall wird die Zählvariable *counter* aktiviert, welche bei jedem Durchlauf der Funktion Datenverarbeitung ihren Wert um 1 erhöht. Ist *counter*  $= 5$ , so wird der nächste Kontrollwert als Sollwert angegangen. Das Erreichen eines Kontrollwertes muss durch die Zählvariable *counter* über eine bestimmte Zeit erfolgen. Die Funktion für die Druckregelung wird jede 2.5 Sekunden aufgerufen. Befindet sich 5 Zählzyklen der Istwert innerhalb der Toleranz, so wird insgesamt 12.5 Sekunden der Istwert überprüft. Durch das Erhöhen der Zählvariablen, kann der Zeitraum angepasst werden.

Im letzten Schritt der Funktion wird der RMS-Buffer entleert, so dass neue RMS-Druckwerte aufgenommen und gemittelt werden können.

# **9. Zusammenfassung**

Für die Inbetriebnahme des Pumpenprüfstandes ist das Ziel definiert, diesen über einen Benutzeroberfläche zu bedienen und überwachen. Hierfür muss im ersten Schritt der physikalische Aufbau optimiert werden, um das System zu vereinfachen. Der Prüfstand hat zwei Messbalkone, die für die Kalibrierung von Druck- und Temperatursensoren verwendet werden. Die Messbalkone werden demnach als Temperaturstrang und Druckstrang definiert. Durch das Montieren der Messbalkone auf die von der Pumpe gegeünberliegene Seite, bietet der Prüfstand mehr Übersichtlichkeit. Auch die Verbindungen mit Rohren zwischen den Komponenten sind einfacher nachzuvollziehen. Im nächsten Schritt müssen die Basisfunktionen des Prüfstandes definiert werden. Anhand der Basisfunktionen wird die Position der Magnetventile ermittelt. Es werden fünf Magnetventile verwendet, um die Basisfunktionen umzusetzen. Zu den Basisfunktionen gehört die Wasserbefüllung und -entleerung, die Entlüftung des Systems und das Durchspülen.

Für die Überwachung des Prüfstandes wird Sensorik benötigt. Es ist die Überwachung von Temperatur, Druck, Durchflussrate, Wasserfüllstand im Boiler, Wellendrehzahl- und drehmoment geplant. Für die Überwachung müssen die einzelnen Sensoren in Betrieb genommen werden. Im ersten Schritt müssen diese physikalisch in das System verbaut werden.

Für die Inbetriebnahme der Prüfstandskomponenten wird eine Stromversorgung benötigt. Es werden ein 24 V Netzteil und ein Leistungsnetzteil verwendet, welche über das Hausnetz versorgt werden. Für die Sensorik ist eine verringert Spannung notwendig. Es werden zwei neue Elektronikplatinen ausgelegt und auf dem Prüfstand montiert. Anhand der 230V-SSR-Platine findet die Ansteuerung der Magnetventile und des Leistungsnetzteils statt. Weiter werden hier das Heizelement und die Netzteile mit Strom versorgt. Die zweite Platine stellt Verteilerklemmen zur Verfügung, über welche die Sensorik bespeist wird. Da unterschiedliche Spannungen benötigt werden, wird hier zwischen einem 5 V und 24 V Verteiler unterschieden. Die Sensorik und die Komponenten werden mit der Elektronik verkabelt. Die Kabel sind in Kabelkanälen am Prüfstand gelegt. Damit Messwerte erfasst werden können, wird das Modul 9220 von National Instruments verwendet. Während der Inbetriebnahme der Sensoren sind einige Probleme aufgefallen. Zum Einen ist aufgrund defekter Messumformer eine Inbetriebnahme der Temperatursensoren nicht möglich. Bei der Überprüfung des Drehzahlsensors ist ein Durchschlagen der Impulse auf die anderen Messkanäle aufgefallen. Nach Fehleranalyse basiert der Fehler aufgrund eines defekten Spannungsregler auf der Verteilerplatine. Durch den Einsatz eines externen 5 V Netzteils, wurde das Problem behoben. Weiter hat sich bei der Überprüfung des Drehmomentsensors herausgestellt, dass dieser keinen logischen Werte liefert, da dieser ebenfalls defekt ist. Die über die Messkarte erfassten Messdaten werden an MATLAB® übertragen, wo eine Signalaufbereitung für jeden Sensortyp stattfindet.

Damit der Prüfstand über einen PC bedient werden kann, ist eine Benutzeroberfläche zu programmieren. Mit dem Appdesigner wird eine GUI programmiert, welche die Kommunikation zwischen dem Raspberry Pico und MATLAB® herstellt. Durch Betätigen von Buttons in der GUI werden die entsprechenden Codezeilen an den Raspberry Pico ubertragen, dass die Steuerung der Komponenten ¨ ermöglicht. Ein Endziel des Prüfstandes ist, eine Kalibrierung für Druck- und Temperatursensoren durchzuführen. Hierfür müssen Regelprozesse programmiert werden. Aufgrund fehlender Messumformer ist nur die Entwicklung einer Druckregelung möglich. In der MATLAB® GUI wird ein PID-Regler für den Druck integriert. Hierfür muss zuerst der maximale zu erreichende Druck ermittelt werden. Durch vollständiges Schließen des Pumpenbypass und maximaler Pumpenleistung ist ein Druck von maximal 8.5 bar erreicht. Innerhalb des Druckbereichs ist die Regelung auf einen bestimmten Druck unter Angabe von Kontrollpunkten möglich. Der Regler funktioniert, jedoch besteht hier Optimierungsbedarf an den Regelparametern für präziseres Erreichen der Messwerte und der Stabilität des Regelverhaltens.

# **10. Fazit und Ausblick**

Die Inbetriebnahme für den Pumpenprüfstand ist erfolgreich verlaufen. Durch den Umbau des Prüfstandes ist es gelungen, den Systemaufbau zu vereinfachen und die verwendeten Materialen zu reduzieren. Unter Verwendung der zwei neuen Elektronikplatinen ist auch in der Messelektronik ein simplifizierter Aufbau vorzufinden. Die in den Prüfstand integrierte Sensorik lieferte während der Integration unterschiedliche Ergebnisse. Das Signal der Temperatursensoren konnten aufgrund defekter Messumformer nicht in die Software implementiert werden. Der Drehmomentsensor ist defekt und die Ursache muss untersucht werden. Der Prüfstand kann über die in MATLAB® programmierte Benutzeroberfläche überwacht und bedient werden. Lediglich die Überwachung für die Temperatur und für das Drehmoment ist nicht vorhanden.

Die gesammelten Erkenntnisse müssen in der weiteren Entwicklung umgesetzt werden. Es ist ein externes 5 V Netzteil zu besorgen, welches direkt strom aus dem Hausnetz zum 5 V Verteiler liefert. Weiter ist die fehlende Inbetriebnahme der Sensorik zu vervollständigen. Nach Ankunft der Messumformer, müssen die PT1000 Sensoren an diese angebunden werden. Die Messumformer müssen an die 24 V Versorgung angeschlossen werden. Die Ausgänge der Messumformer sind an die entsprechenden Messkanäle der NI-Messkarte einzustecken. Anschließend muss die Funktion der Messumformer bestätigt werden. Das Signalverhalten beider Temperatursensoren ist hierbei zu beobachten. Nachdem die Temperatursensoren zuverlässig funktionieren, kann die Temperaturregelung programmiert werden.

Für die Druckregelung müssen Optimierungen anhand von Versuchen durchgeführt werden. Die Grenzen in der Genauigkeit des PID Reglers müssen erfasst werden. Für die Erfassung von Drehmomenten, muss der Drehmomentsensor für Ursachenuntersuchung eingeschickt werden. Anhand der Ergebnisse wird entschieden, ob ein neuer Sensor verwendet wird oder ob der Parameter vernachlässigt wird.

Damit ein Druck innerhalb des Prüfstands von 13 bar erreicht wird, muss der Antrieb und die Pumpe genauer untersucht werden. Es ist eine höhere Antriebsleistung zu versuchen für die aktuell verbaute Flügelzellenpumpe. Für den Fall, dass der Druck dennoch nicht erreicht wird, muss die Pumpe durch eine Getriebepumpe ersetzt werden. Der Prüfstand muss anschließend erneut abgesichert werden. Anhand von Messungen wird entschieden, ob die Pumpe für zukünftige Kalibriervorgänge verwendet wird. Allgemein muss die Verkabelung vervollständigt werden. Anhand von Problemen wurden provisorische Ansätze verwendet, die korrigiert werden müssen.

# **Abbildungsverzeichnis**

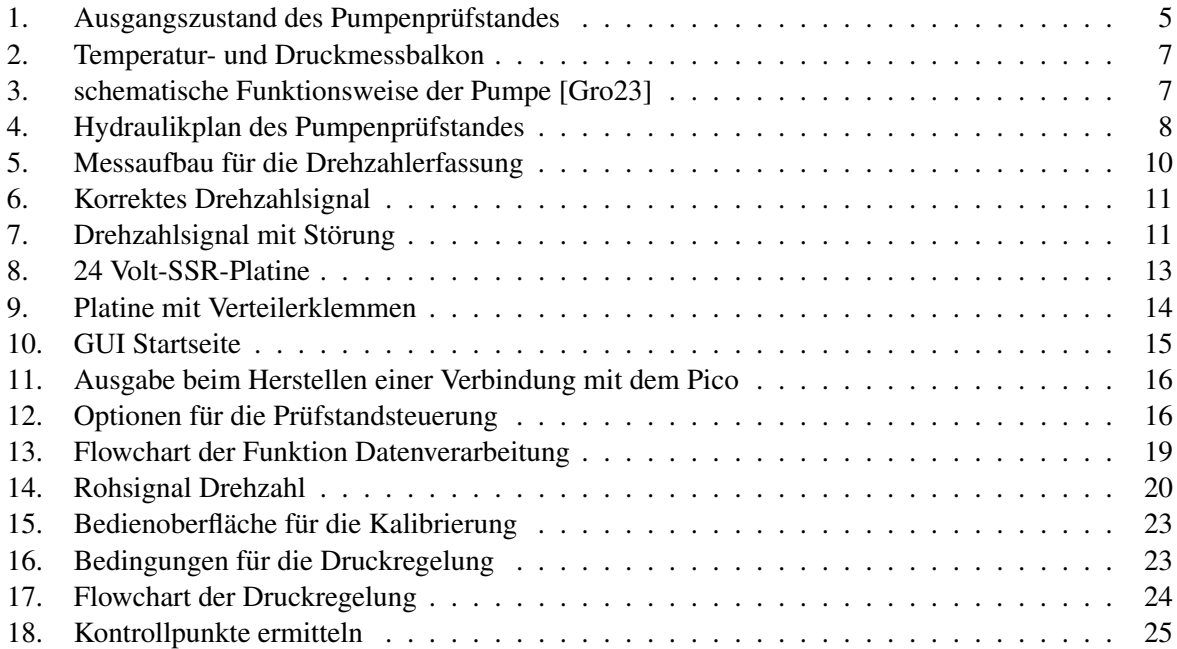

# **Literatur**

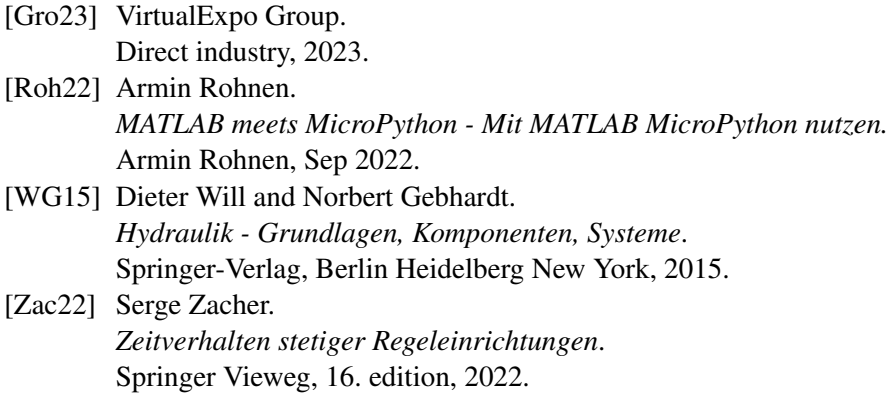

# **A. Appendix**

## **A.1. Datenblatt Magnetventile**

l = 11 =

Refrigeration

E

#### SERIES 62 SOLENOID VALVE DIRECT ACTING 3/2 WAY N.C

*Elettrovalvola azione diretta 3/2 vie N.C.*

#### **HIGHLIGHTS**

- 3/2 way direct acting Normally Closed (NC) •  $0 - 15$  bar
- Seat seal in stainless steel • ED 100%
- Serviceable Valve / *Valvola ispezionabile* Seals/*Tenuta*: NBR EPDM FKM RUBIN
- 
- Core Tube in stainless Steel

#### **PRODUCT DESCRIPTION**

Solenoid valve 3/2 way , normally closed. The body valve is made in brass with the seat seal in stainless steal. The core tube is also made in stainless steal. The 6270 can be provided with RUBIN seal, specially dedicated It is suitable for various different fluids, Water, Air, Steam, Gas, Light Oils, Diesel Oils.

#### *DESCRIZIONE PRODOTTO*

Elettrovalvola 3/2 vie, normalmente chiusa. Il corpo valvola è realizzato in ottone con la sede di tenuta in acciaio inox.<br>Anche il tubo guida è realizzato in acciaio inox. La 6270 può essere fornita con tenuta in RUBINO, indicata per macchine da caffè professionali ad alte prestazioni. Disponibile anche con certificazione NSF approvato<br>in base alla versione specifica). Il corpo in ottone è disponibile anche con trattamento superficiale di Air-conditioning Steam Water

*la valvola può essere utilizzata anche come deviatrice (ingresso dalla porta 1) o universale. È compatibile con diversi fluidi, oli acqua, aria, vapore, gas, oli leggeri, diesel.*

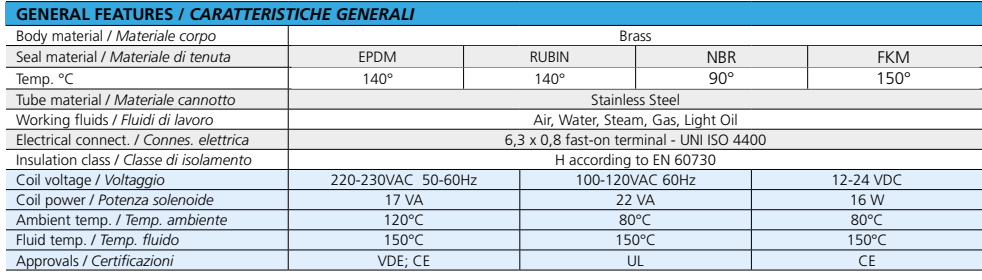

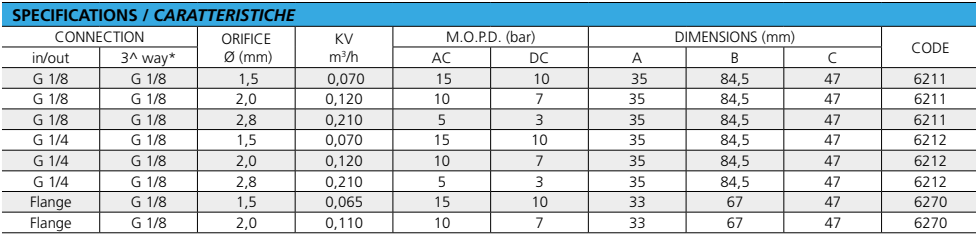

**Standard**

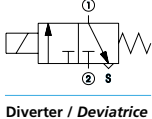

Coffee Management

« ⊙

Series 62

Z

 $\odot$  s

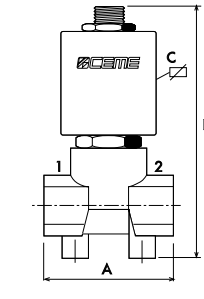

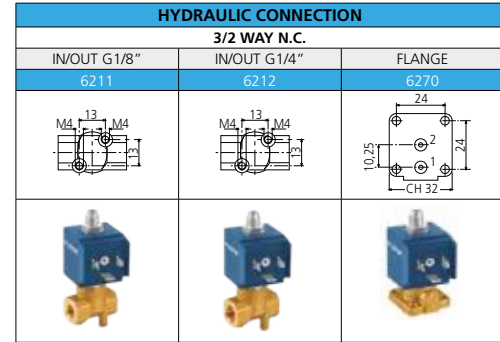

32 cemegroup.com

## **A.2. Datenblatt Messumformer**

# **BEDIENUNGSANLEITUNG**

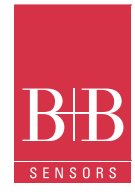

## **Pt1000 Sensormodul mit Standardsignal Ausgang**

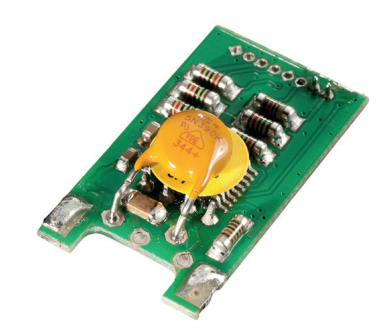

#### Technische Daten

**Beschreibung** 

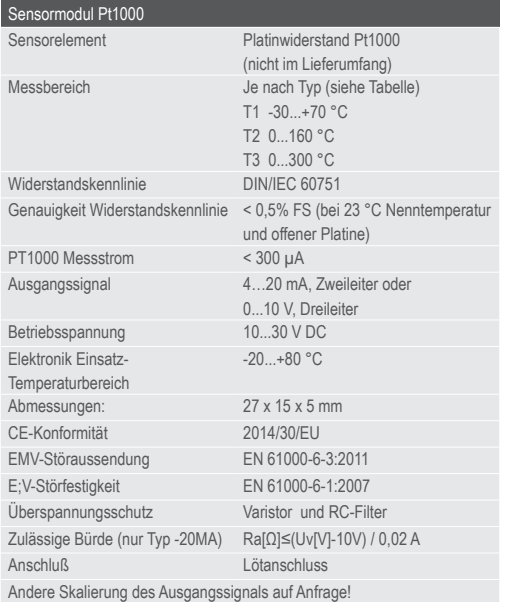

#### Leistungsmerkmale

- Miniatur Sensormodul für Pt1000
- 2 Versionen mit Standardsignal 0...10 V oder 4...20 mA erhältlich
- Versionen mit unterschiedlichen Messbereichen von -30...+300 °C
- Widerstandskennline gemäß DIN EN 60751
- Im Werk präzise 3-Punkt kalibriert, keine weitere Justage erforderlich
- Hohe Präzision und Langzeitstabilität
- Innovative, digitale ASIC-Technologie

#### Anwendungsgebiete

- Industrielle Messtechnik
- Maschinenbau
- Gebäude Automatisierung
- Lüftungs- und Klimatechnik
- OEM-Produkte

#### **Eigenschaften**

Das Modul ist ein preiswerter, digitaler Messumformer für Pt1000 Messwiderstände in miniaturisierter Bauform. Das Modul setzt die Widerstandskennlinie eines Pt1000 Sensors in ein industrielles Standardsignal 0...10 V (Dreileiteranschluss) oder 4...20 mA (Zweileiteranschluss) um. Damit ist der Betrieb des Sensors z.B. an einer SPS mit Spannungs- oder Stromeingang möglich. Durch modernste, digitale ASIC-Technologie ist eine hervorragende Messgenauigkeit und Langzeitstabilität in der Anwendung garantiert. Die Widerstandskurve des Sensorelements ist über ein Polynom zweiter Ordnung gemäß DIN 60751 linearisiert und der Messverstärker temperaturkompensiert.

Das Modul wird im Werk an drei Punkten entsprechend der Widerstandskennlinie kalibriert, eine weitere Justage beim Kunden ist nicht notwendig. Das robuste Modul ist für den Einsatz in industriellem Umfeld vorgesehen und mittels Varistor gegen Überspannung und Transienten geschützt. Hinweis: Der Lieferumfang ist ohne Pt1000 Messwiderstand, bitte eine geeignete Ausführung zusätzlich mit bestellen.

B+B Thermo-Technik GmbH | Heinrich-Hertz-Straße 4 | D-78166 Donaueschingen Fon +49 771 83160 | Fax +49 771 831650 | info@bb-sensors.com | bb-sensors.com

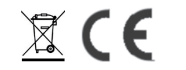

**1 / 4**

## **A.3. Datenblatt Flowmeter**

More than 30 years ago, Heinz Plüss, founder of Digmesa, was the first to introduce a flow meter to control the water flow in professional coffee machines. This product was the FH series flowmeter which built the foundation for a successful international company specialized in flow measurement for liquids, with many products to follow.

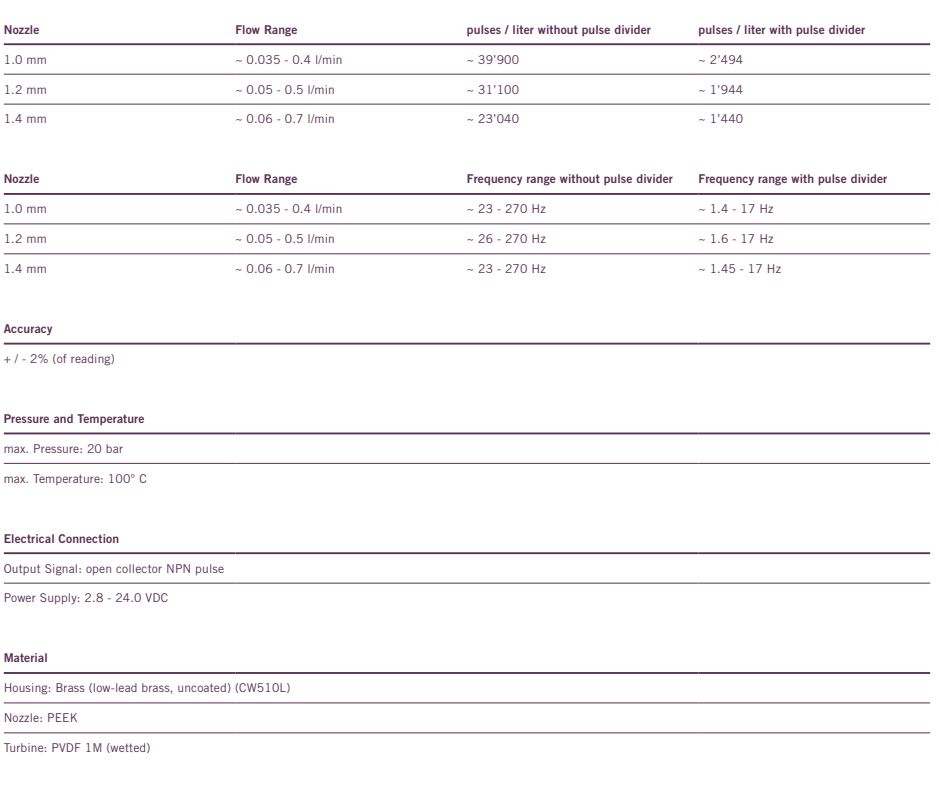

#### Approvals

NSF, LFGB (EU 1935/2004, EU 10/2011), CE

## **A.4. Datenblatt Drucksensor**

# **DATENBLATT**

## **Industrielle Drucktransmitter zur Messung von Absolut- und Relativdruck**

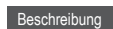

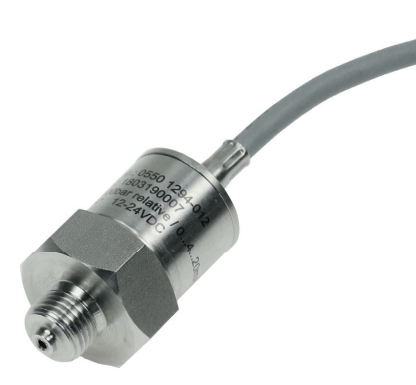

#### Technische Daten

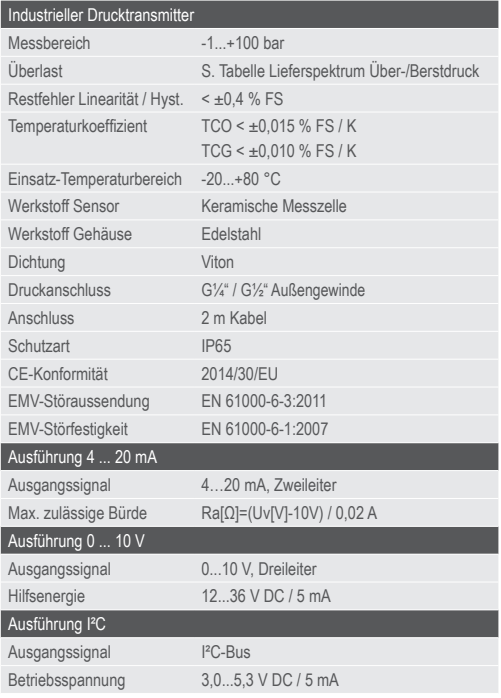

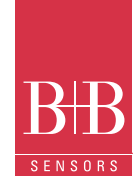

#### Leistungsmerkmale

- Varianten von Vakuum bis 100 bar FS
- Zur Messung von Absolut- und Relativdruck
- Ausgang Normsignal 0...10 V, 4...20 mA oder I²C
- Hochwertige Industrieausführung aus Edelstahl
- Robuste, medienbeständige Ausführung
- 
- Temperaturkompensiert
- Einfache Montage
- Wasser- und ölbeständig
- Schutzart IP65

#### Anwendungsgebiete

- Pneumatik
- Hydraulik
- Industrielle Anwendungen
- Maschinen- und Anlagenbau
- Automatisierungstechnik

#### **Eigenschaften**

Die Druckfühler aus Edelstahl übertragen den Messwert als kalibriertes und temperaturkompensiertes Normsignal 0...10 V, 4...20 mA oder I²C. Das Lieferspektrum deckt mit abgestuften Messbereichsvarianten den Druckbereich von Vakuum bis 100 bar Full Scale (FS) ab (Siehe Tabelle).

Durch eine präzise Kalibrierung an 7 Messpunkten bei 3 unterschiedlichen Temperaturen wird eine hervorragende Präzision und ein sehr geringer Temperaturrestfehler erreicht.

Die Fühler sind ideal zur Messung von statischen und dynamischen Absolutund Relativdrücken in Flüssigkeiten oder Gasen geeignet. Typische Anwendungsgebiete ergeben sich im Bereich der Pneumatik, in der Hydraulik sowie in industriellen Applikationen.

Das robuste Fühlergehäuse mit der Schutzart IP65 ist aus Edelstahl gefertigt und besitzt als Medienanschluss ein G1/4" oder G1/2" Aussengewinde.

Der elektrische Anschluss erfolgt über ein 2 m langes Kabel. Die Ausführung mit Stromausgang wird über die Stromschleife versorgt.

Die Ausführung mit I²C-Ausgang ist werkseitig mit der Adresse 0x78 programmiert. Auf Wunsch kann eine kundenspezifische Adresse programmiert werden. Bitte bestellen sie hierzu den Artikel 0800 3000 "Programmierung der I²C Adresse ab Werk".

Von dem 15 Bit Messwert sind 12 Bit Auflösung zu nutzen. Die drei niederwertigsdten Bit können ignoriert werden.

#### Achtung

Extreme mechanische und unsachgemäße Beanspruchung sind unbedingt zu vermeiden.

Weitere Informationen im Internet unter: www.bb-sensors.com Das Produkt ist nicht in explosionsgefährdeten Bereichen einsetzbar.

Technische Änderungen vorbehalten 10141 0316-48

B+B Thermo-Technik GmbH | Heinrich-Hertz-Straße 4 | D-78166 Donaueschingen Fon +49 771 83160 | Fax +49 771 8316-50 | info@bb-sensors.com | bb-sensors.com

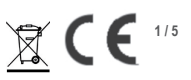

# **DATENBLATT**

# **Industrielle Drucktransmitter zur Messung von Absolut- und Relativdruck**

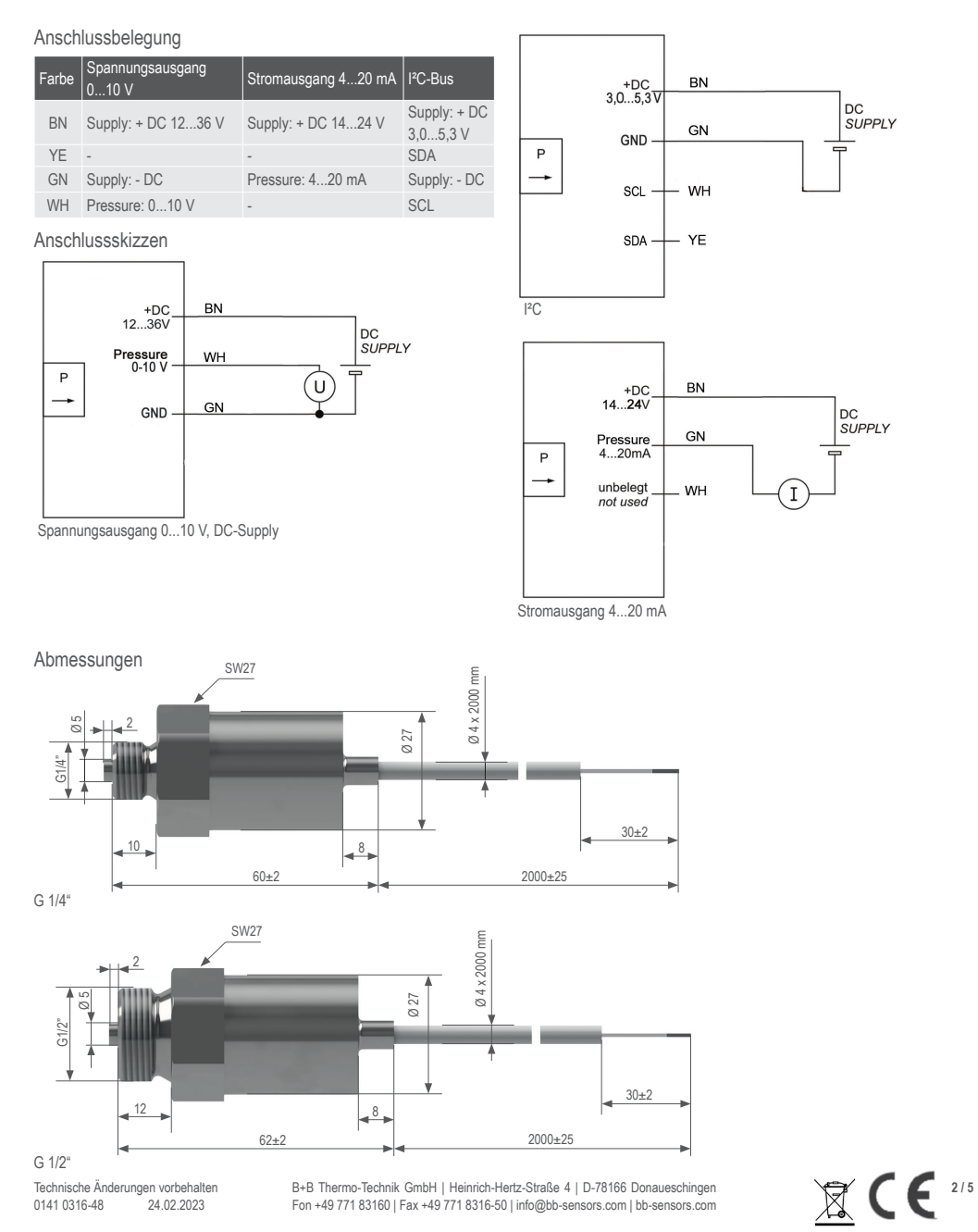

# **DATENBLATT**

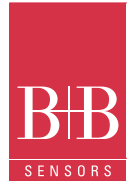

## **Industrielle Drucktransmitter zur Messung von Absolut- und Relativdruck**

#### Lieferspektrum

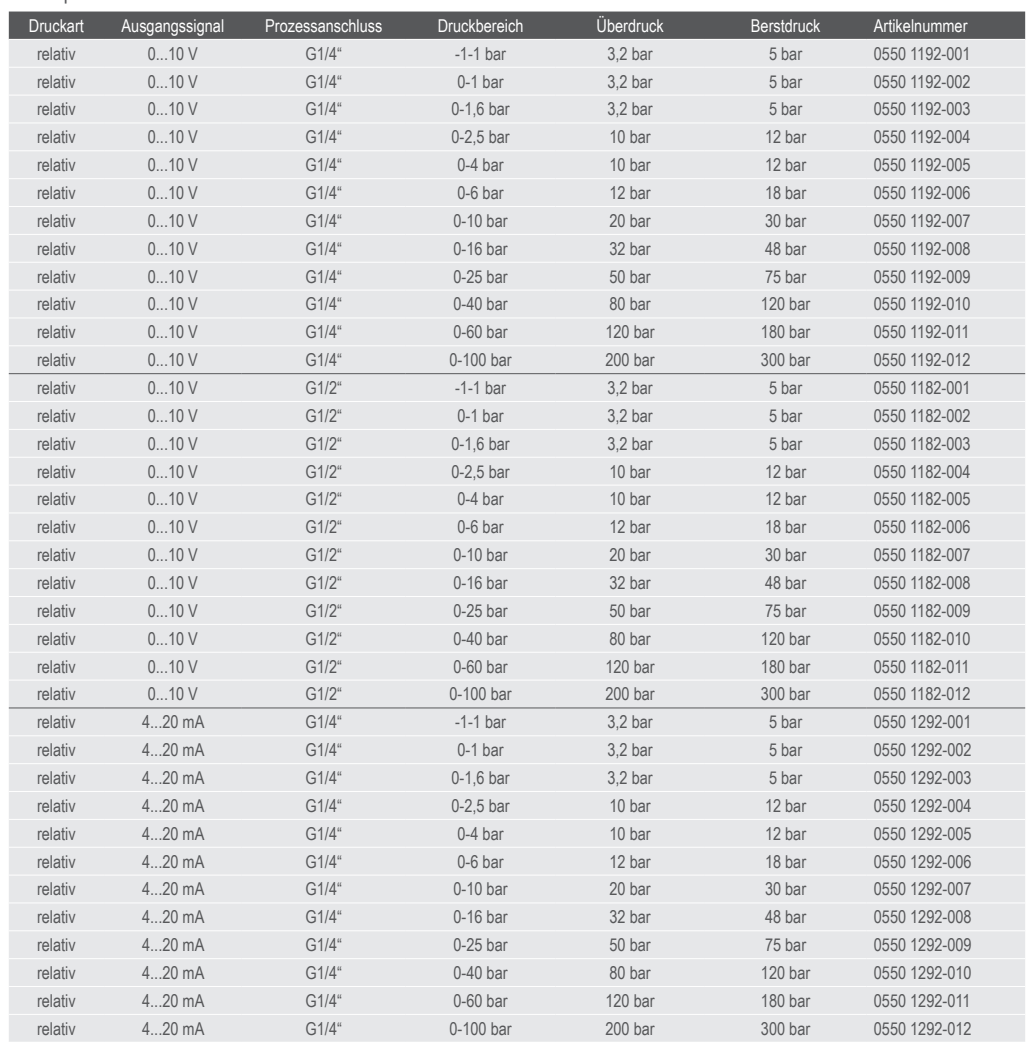

B+B Thermo-Technik GmbH | Heinrich-Hertz-Straße 4 | D-78166 Donaueschingen Fon +49 771 83160 | Fax +49 771 8316-50 | info@bb-sensors.com | bb-sensors.com

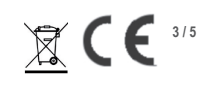

Technische Änderungen vorbehalten 0141 0316-48 24.02.2023

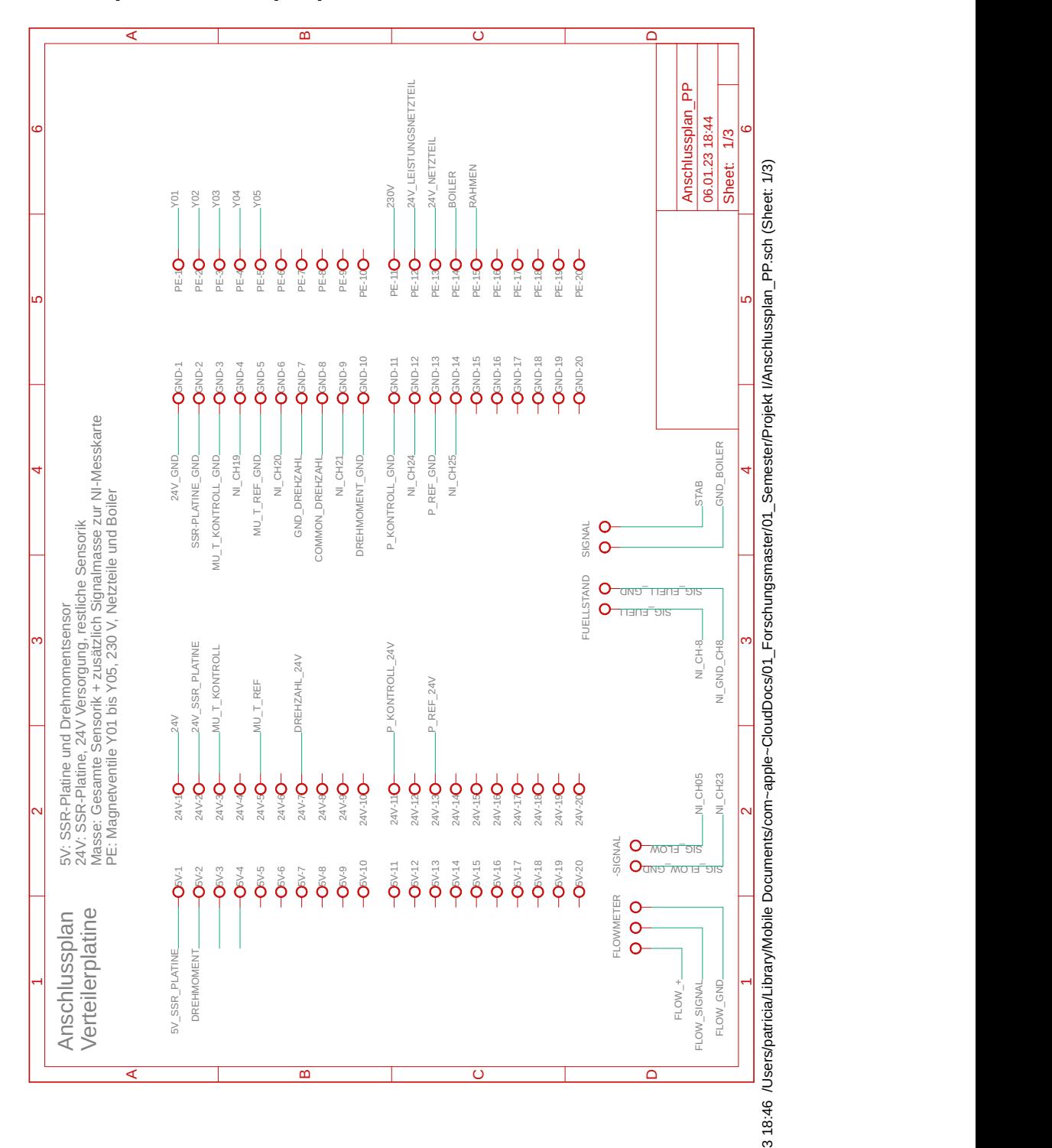

## A.5. Anschlussplan des Pumpenprüfstands

6.01.2

 $\subset$ 

 $\alpha$ 

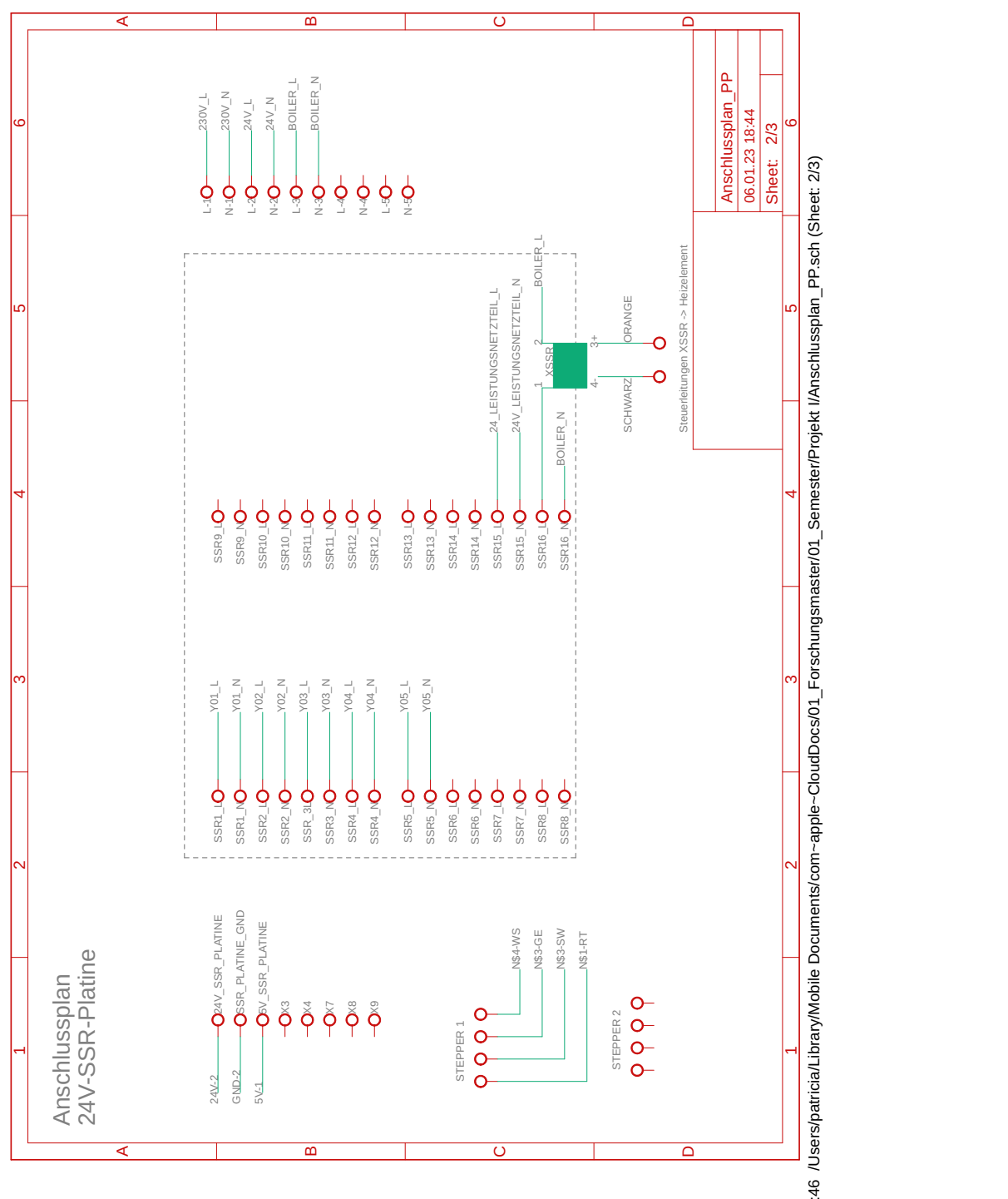

 $\subset$ 6.01.2  $\alpha$  18:4 /Users/p atricia/Library/M bile the control of the control of the control of the control of the control of the control of the control of ocumente de la contradición de la contradición de la contradición de la contradición de la contradición de la<br>Distribución ents/co ਜ਼ਿ<br>ਵਿ  $\frac{a}{b}$ doud<br>Cloud <sub>(</sub>)<br>Cloud ()  $\frac{1}{\sqrt{1-\frac{1}{2}}}$ orschungsm  $\arctan/01$ ester/Projekt I/Anschlussplan\_ P.sch (She et: 2/3)

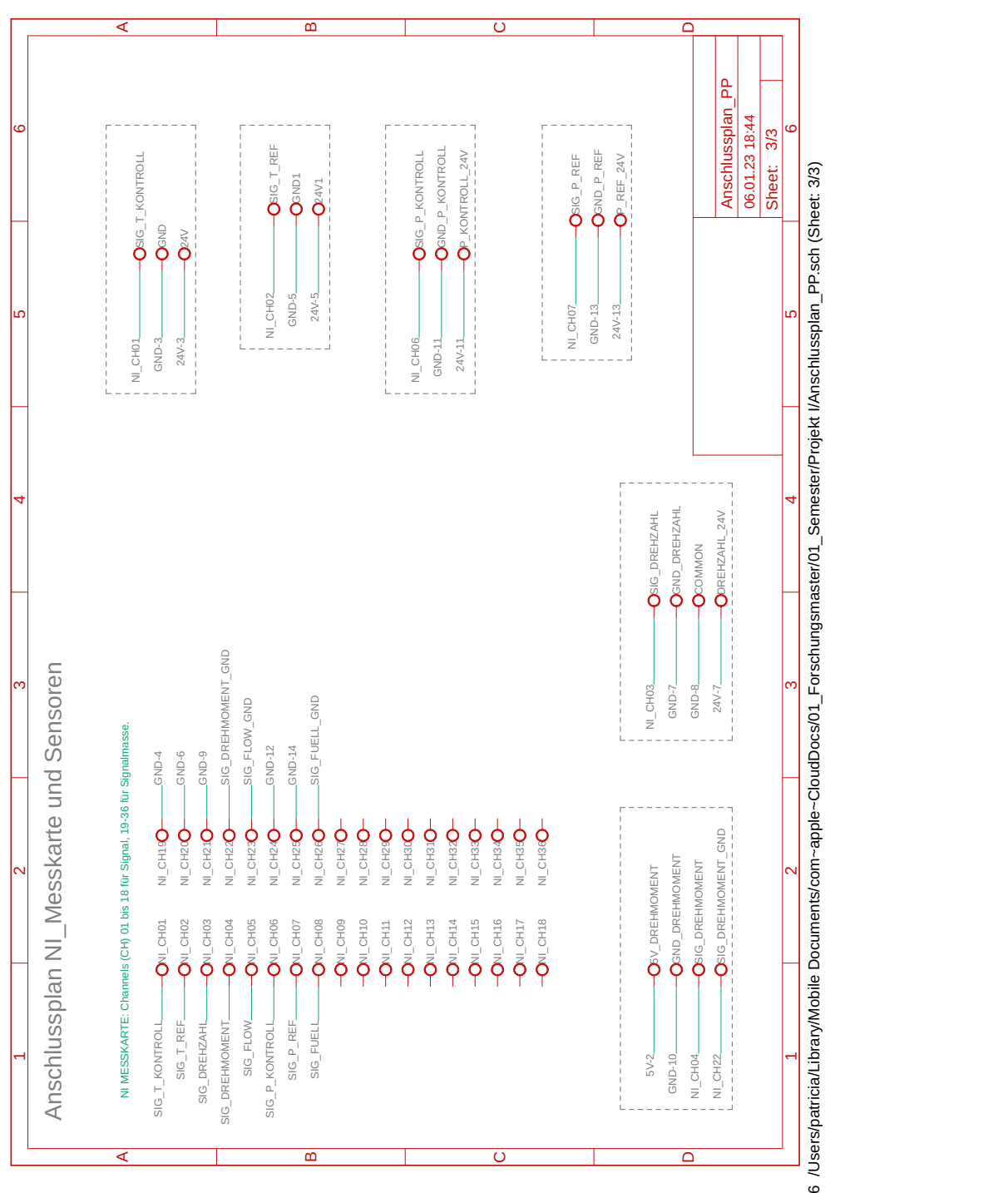

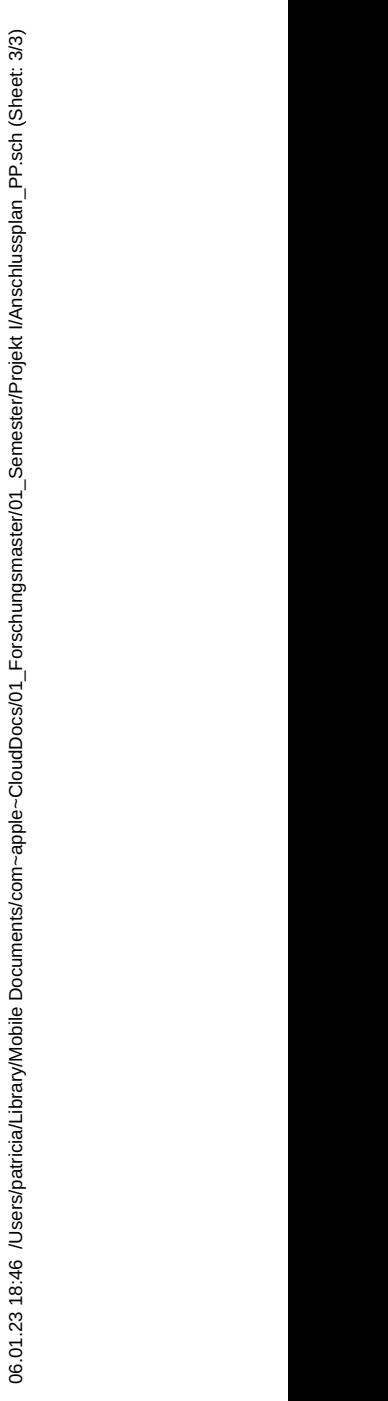